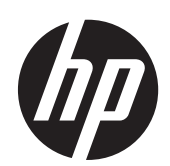

2011x/2011s/2011xi 2211f/2211x 2311cm/2311f/2311x/2311xi 2511x 2711x Monitory LCD

Používateľská príručka

© 2010–2012 Hewlett-Packard Development Company, L.P.

Microsoft® a Windows® sú ochranné známky spoločnosti Microsoft Corporation registrované v USA.

ENERGY STAR a značka ENERGY STAR sú ochranné známky registrované v USA.

Bluetooth je ochranná známka, ktorú vlastní jej majiteľ, a spoločnosť Hewlett-Packard Company ju používa na základe licencie.

Jediné záruky vzťahujúce sa na produkty a služby spoločnosti HP sú uvedené v prehláseniach o výslovnej záruke, ktoré sa dodávajú spolu s produktmi a službami. Žiadne informácie uvedené v tejto príručke nemožno považovať za dodatočnú záruku. Spoločnosť HP nie je zodpovedná za technické ani redakčné chyby či vynechaný text v tejto príručke.

Tento dokument obsahuje špecifické informácie, ktoré sú chránené autorským zákonom. Žiadna časť tohto dokumentu nesmie byť bez predchádzajúceho písomného súhlasu spoločnosti Hewlett-Packard kopírovaná, reprodukovaná ani prekladaná do iného jazyka.

Štvrté vydanie (apríl 2012)

Sériové číslo dokumentu: 619141-234

#### **Informácie o príručke**

Tento návod poskytuje informácie o bezpečnosti a údržbe, nastavovaní monitora LCD, inštalácii ovládačov, používaní ponuky na obrazovke displeja, riešení problémov a technické parametre.

A **VAROVANIE!** Takto vyznačený text naznačuje, že zanedbanie dodržiavania pokynov môže viesť k poškodeniu zdravia alebo smrti.

**UPOZORNENIE:** Takto vyznačený text naznačuje, že zanedbanie dodržiavania pokynov môže viesť k poškodeniu zariadenia alebo strate informácii.

**POZNÁMKA:** Takto vyznačený text poskytuje dôležité dodatočné informácie.

**TIP:** Tipy ponúkajú užitočné rady alebo skratky.

# **Obsah**

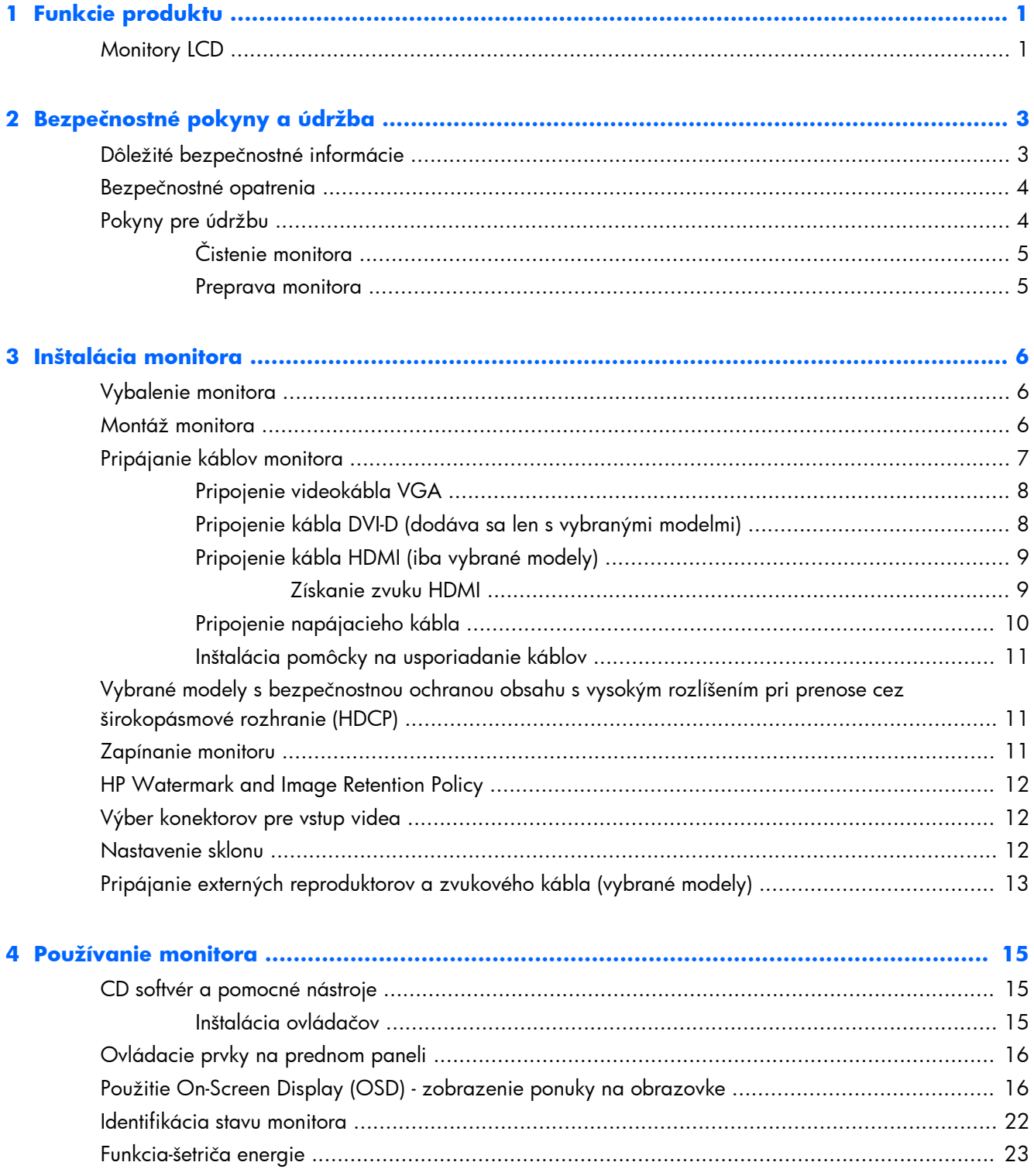

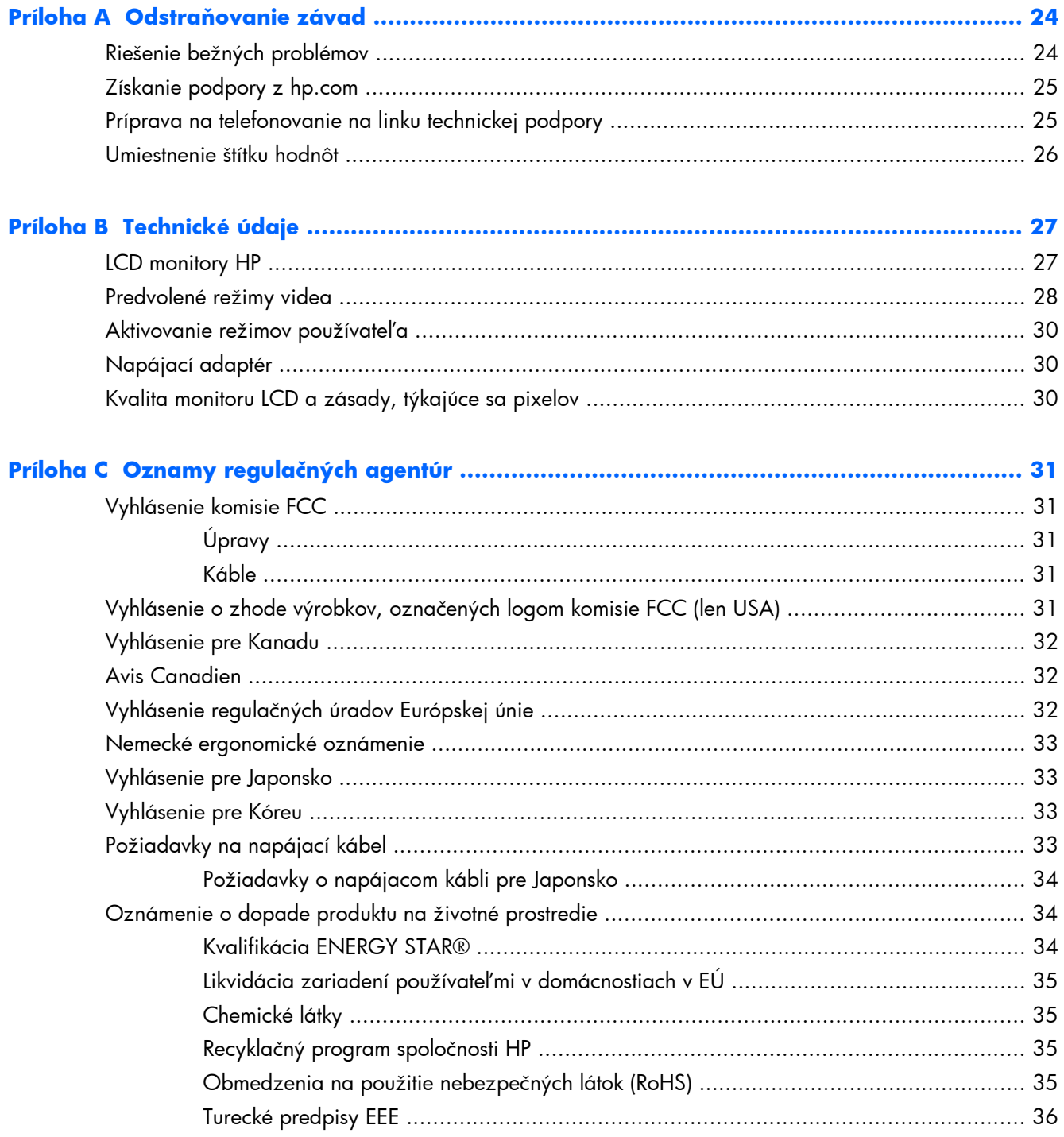

# <span id="page-6-0"></span>**1 Funkcie produktu**

# **Monitory LCD**

**Obrázok 1-1** Monitory LCD

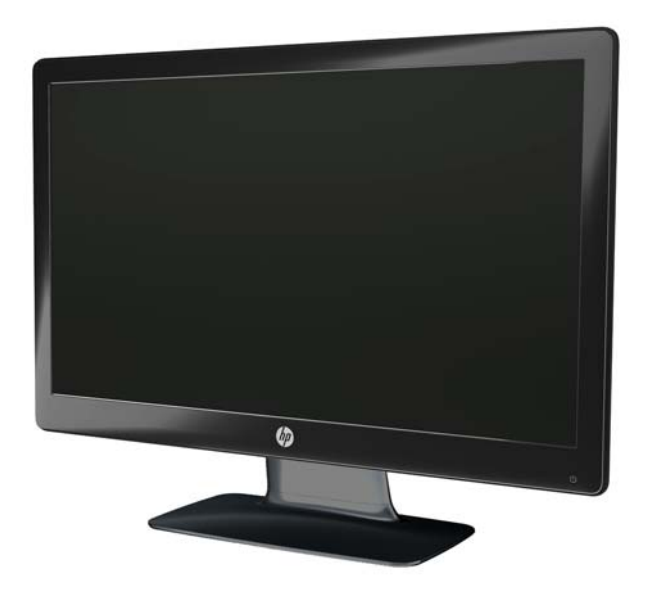

Monitory HP LCD (displej z tekutých kryštálov) majú obrazovku s aktívnou maticou tenkovrstvových tranzistorov (TFT) s bielym osvetlením pozadia LED s nasledujúcimi charakteristikami:

- Displej s veľkou uhlopriečkou
- Maximálne grafické rozlíšenie
	- 2011x/ 2011xi/ 2011s: 1600 x 900 @ 60Hz
	- 2211f / 2211x: 1920 x 1080 @ 60Hz
	- 2311cm / 2311f / 2311x/ 2311xi: 1920 x 1080 @ 60Hz
	- 2511x: 1920 x 1080 @ 60Hz
	- $\frac{1}{2}$  2711x: 1920 x 1080 @ 60Hz
	- Podpora celoobrazovkového režimu aj pre nižšie rozlíšenia (všetky modely)
- Vstupný grafický signál VGA
- Digitálny vstupný signál pre rozhranie DVI (len vybrané modely)
- Vstupný signál HDMI s vysokým rozlíšením (len vybrané modely)
- Možnosť nastavenia sklonu a posúvania na pohodlné sledovanie zo sedu alebo zo stoja, alebo pri prechádzaní z jednej strany monitora na druhú
- Dynamický kontrast (DCR) na zabezpečenie tmavšej čiernej a jasnejšej bielej na brilantné efekty tieňovania pri hraní hier alebo sledovaní filmov
- Externé reproduktory s napájaním cez USB s dodávaným zvukovým káblom (vybrané modely)
- Možnosť Plug & Play, ak je podporovaná vašim počítačovým systémom
- Nastavenia cez displej na obrazovke (OSD) pre ľahšie nastavenie a optimalizáciu obrazovky (jazyky: angličtina, zjednodušená čínština, tradičná čínština, francúzština, nemčina, taliančina, španielčina, holandčina, japončina alebo brazílska portugalčina)
- Šetrič energie pre zníženie energetickej spotreby
- Quick View Settings (Nastavenia Rýchly náhľad) na optimalizáciu zobrazenia rôznych typov obsahu.
	- Text mode (Režim Text) (optimalizuje posielanie e-mailov a surfovanie na internete)
	- Movie and Game modes (Režimy Filmy a Hry) (zvýrazňuje zobrazenie pre pohyblivé video)
	- Photo mode (Režim Fotografie) (vylepšuje obrázky)
	- Custom mode (Režim Vlastný) (umožňuje vytvoriť si vlastný optimalizovaný profil)
- Ochrana digitálneho širokopásmového obsahu (HDCP) na vstupoch DVI a HDMI (pre vybrané modely s HDMI)
- CD so softvérom a nástrojmi obsahuje nasledovné:
	- Ovládače
	- Dokumenty

# <span id="page-8-0"></span>**2 Bezpečnostné pokyny a údržba**

## **Dôležité bezpečnostné informácie**

Odpojte napájací kábel zo zadnej strany zariadenia. Ak sa používa iný napájací kábel, používajte len zdroje napájania a pripojenie vhodné pre tento monitor. Ďalšie informácie o správnej súprave napájacieho kábla pre tento monitor nájdete v časti [Požiadavky na napájací kábel na strane 33.](#page-38-0)

A **VAROVANIE!** Aby ste sa vyhli elektrickému šoku alebo poškodeniu zariadenia:

Neodstraňujte uzemňovací kolík napájacieho kábla. Uzemňovací kolík plní z pohľadu bezpečnosti veľmi dôležitú funkciu. Pripojte napájací kábel k funkčnej elektrickej zásuvke.

- Zapojte napájací kábel do uzemnenej zásuvky, ktorá je ľahko prístupná po celý čas.
- Odpojte napájanie z výrobku odpojením napájacieho kábla z elektrickej zásuvky.

S ohľadom na bezpečnosť nič neklaďte na napájacie a iné káble. Usporiadajte ich tak, aby na ne nikto náhodne nestúpil ani sa na nich nepotkol. Neťahajte za kábel ani samotný kábel. Pri odpojovaní od elektrickej zásuvky uchopte kábel za vidlicu.

Prečítajte si *Príručku bezpečnosti a pohodlnej obsluhy*, aby ste znížili riziko vážneho poranenia. Obsahuje informácie o správnom nastavení počítača, polohách pri používaní, zdravotných a pracovných návykoch používateľov počitača a taktiež informácie o bezpečnosti práce s elektrickými a mechanickými zariadeniami. Príručka sa nachádza na webe na lokalite [www.hp.com/ergo](http://www.hp.com/ergo) alebo na disku CD s dokumentáciou (ak sa disk dodáva s produktom).

**UPOZORNENIE:** Na ochranu monitora a počítača pripájajte všetky napájacie káble počítača a periférnych zariadení (napr. monitora, tlačiarne alebo skenera) k zariadeniu s niektorou formou ochranou proti prepätiu, napríklad k rozbočovacej zásuvke s ochranou proti prepätiu alebo k neprerušiteľnému zdroju energie (UPS). Nie všetky rozbočovacie zásuvky majú prepäťovú ochranu. Zásuvky musia byť špeciálne označené, ak touto funkciou disponujú. Používajte rozbočovacie zásuvky, ktorých výrobca ponúka výmenu poškodených zariadení v prípade, že ochrana proti nadmernému napätiu zlyhá.

Ako nosnú plochu monitora HP LCD použite vhodný a dostatočne dimenzovaný nábytok.

A **VAROVANIE!** Monitory LCD, ktoré nie sú vhodne umiestnené na komodách, knižniciach, policiach, stoloch, reproduktoroch, truhliciach alebo vozíkoch môžu spadnúť a spôsobiť zranenie osôb.

Pri vedení všetkých káblov pripojených k LCD je potrebná opatrnosť, aby ste o ne nemohli zavadiť, zachytiť ani potknúť sa.

## <span id="page-9-0"></span>**Bezpečnostné opatrenia**

- Používajte iba zdroj napájania a pripojenie kompatibilné s týmto monitorom podľa označení na štítku napájacieho zdroja monitora.
- Skontrolujte, či celkový menovitý prúd zariadení pripojených k zásuvke neprekračuje maximálny menovitý prúd elektrickej zásuvky a či celkový prúd zariadení, pripojených ku káblu, neprekračuje maximálny menovitý prúd kábla. Menovitý prúd (uvádzaný v Amps alebo A) jednotlivých zariadení je uvedený na príslušných štítkoch.
- Monitor nainštalujte do blízkosti dobre prístupnej elektrickej zásuvky. Ak chcete monitor odpojiť, pevne uchopte vidlicu a vytiahnite ju zo zásuvky. Nikdy neodpájajte monitor ťahaním za kábel.
- Nedovoľte, aby bol kábel zaťažený inými predmetmi. Nestúpajte na kábel.

# **Pokyny pre údržbu**

Ak chcete vylepšit' výkon a predĺžit' životnost' vášho monitora, postupujte podľa nasledujúcich pokynov:

- Neotvárajte kryt vášho monitora a nepokúšajte sa produkt sami opravit'. Upravujte nastavenia len tých ovládacích prvkov, ktoré sú popísané v pokynoch na prevádzku. Ak váš monitor nefunguje správne, padol na zem alebo bol poškodený, obráťte sa na autorizovaného predajcu, predajcu alebo poskytovateľa služieb spoločnosti HP.
- Používajte iba zdroj napájania a pripojenie kompatibilné s týmto monitorom podľa označení na štítku napájacieho zdroja monitora.
- Skontrolujte, či celkový menovitý prúd zariadení pripojených k zásuvke neprekračuje maximálny menovitý prúd elektrickej zásuvky a či celkový prúd zariadení, pripojených k napájaciemu káblu, neprekračuje maximálny menovitý prúd kábla. Menovitý prúd (uvádzaný v AMP alebo A) jednotlivých zariadení je uvedený na príslušných štítkoch.
- Monitor nainštalujte do blízkosti dobre prístupnej elektrickej zásuvky. Ak chcete monitor odpojiť, pevne uchopte vidlicu a vytiahnite ju zo zásuvky. Nikdy neodpájajte monitor ťahaním za kábel.
- Ak monitor nepoužívate, vypnite ho. Ak používate šetrič obrazovky a monitor v dobe nečinnosti vypínate, môžete výrazne predĺžiť jeho životnosť.

**UPOZORNENIE:** Záruka HP sa na monitory s "vypáleným obrazom" nevzťahuje.

- Štrbiny a otvory v kryte slúžia na ventiláciu. Nezakrývajte ani nezapchávajte tieto otvory. Do otvorov na kryte v žiadnom prípade nevkladajte žiadne predmety.
- Nedovoľte, aby monitor spadol a neumiestňujte ho na nestabilný povrch.
- Nedovoľte, aby bol kábel zaťažený inými predmetmi. Nestúpajte na kábel.
- Monitor používajte v dobre vetranom priestore, chránený pred nadmerným svetlom, teplom a vlhkosťou.
- Ak odstraňujete základňu monitora, položte monitor obrazovkou nadol na mäkký povrch tak, aby sa nepoškriabal, nepoškodil, ani nerozbil.

#### <span id="page-10-0"></span>**Čistenie monitora**

A **UPOZORNENIE:** Nastriekajte čistič na handričku a jemne vyutierajte povrch obrazovky touto vlhkou handričkou. Nikdy nestriekajte čistiaci prostriedok priamo na povrch obrazovky. Môže zatiecť za fazetku a poškodiť elektroniku.

Na čistenie obrazovky nikdy nepoužívajte čistiace prostriedky, ktoré obsahujú ropné produkty ako napríklad benzén, riedidlo, ani žiadne prchavé látky. Tieto látky by mohli monitor poškodiť.

- **1.** Vypnite monitor a odpojte napájaciu šnúru zo zadnej časti jednotky.
- **2.** Prach z monitora odstráňte pretretím obrazovky a skrine jemnou, čistou antistatickou handričkou.
- **3.** Pri nadmernom znečistení použite 50/50 zmes vody a Izopropyl alkoholu.

#### **Preprava monitora**

Pôvodné balenie uložte do skladu. Je možné, že ho neskôr budete potrebovať na prenos alebo odoslanie monitora.

Príprava monitora na prepravu:

**1.** Odpojte napájací kábel a video káble z monitora.

**Obrázok 2-1** Vybratie prístupového panela

**2.** Stlačte tlačidlo na prednej strane podstavca a zdvihnite panel monitora z jeho základne.

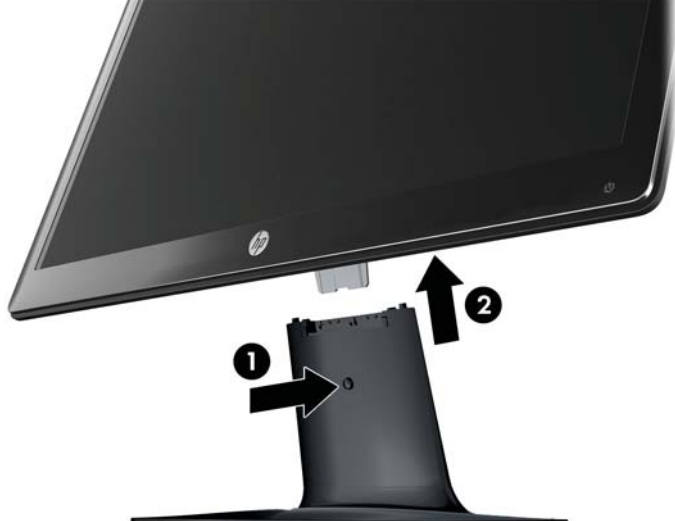

- **3.** Položte panel monitora na mäkký a bezpečný povrch.
- **4.** Veľmi starostlivo vytiahnite stojan zo základne a oddeľte ich od seba.

**5.** Monitor a jeho základňu a podstavec umiestnite do krabice pôvodného balenia.

**POZNÁMKA: iba modely 2511x a 2711x**: Vyberte skrutku zo spodnej časti základne, aby sa stojan oddelil od základne.

# <span id="page-11-0"></span>**3 Inštalácia monitora**

# **Vybalenie monitora**

- **1.** Vybaľte monitor. Uistite sa, že balenie obsahuje všetky časti. Škatuľu balenia odložte.
- **2.** Vypnite počítač a iné pripojené zariadenia.
- **3.** Pre montáž monitora si pripravte rovný povrch. Možno budete potrebovať rovný, mäkký povrch na položenie monitora obrazovkou nadol, kým ho pripravíte na montáž.

### **Montáž monitora**

Monitor umiestnite na vhodné, dobre vetrané miesto v blízkosti počítača. Po montáži monitora pripojte káble k monitoru.

**UPOZORNENIE:** Obrazovka je krehká. Netlačte na obrazovku displeja. Môžete ju tým poškodiť.

**TIP:** Ak máte monitor s lesklými prednými čelami sa starostlivo zamyslite nad umiestnením displeja, pretože čelá môžu spôsobovať rušivé odrazy okolitých svetiel a jasných povrchov.

- **1.** Položte panel obrazovkou dole na rovný, mäkký a bezpečný povrch stola.
- **2.** Stojan zasuňte do drážky na základni (1), kým sa s cvaknutím nezaistí v základni.

**POZNÁMKA:** Spodná strana základne monitora môže na vašom modeli vyzerať inak.

**iba modely 2511x a 2711x**: Jednou skrutkou (2) zaistite stojan na základni.

**Obrázok 3-1** Montáž základne a podstavca

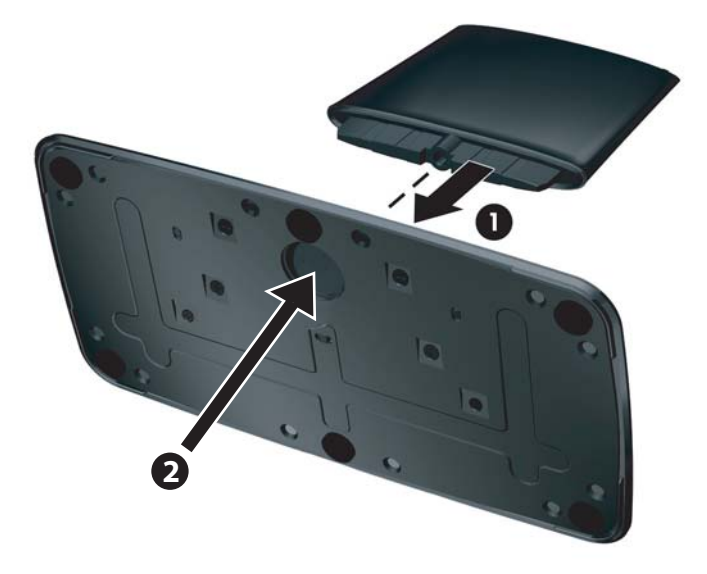

<span id="page-12-0"></span>**3.** Zasuňte držiak závesu monitora do otvoru v hornej časti stojana. Po úplnom zasunutí sa panel s cvaknutím zaistí.

**Obrázok 3-2** Vkladanie panelu monitora

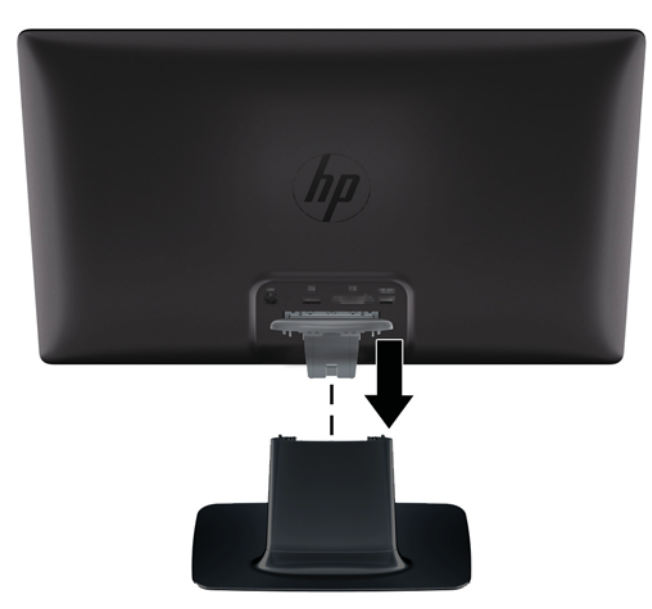

# **Pripájanie káblov monitora**

**UPOZORNENIE:** Skôr ako pripojíte káble k monitoru, uistite sa, že sú počítač a monitor vypnuté.

**POZNÁMKA:** Pri používaní signálov DVI, VGA alebo HDMI musíte zvukový výstup pripojiť k externým reproduktorom.

Zdroj videa je určený použitým videokáblom. Monitor automatický určí vstupy so správnym videosignálom. Vstupe je možné vybrať stlačením tlačidla zdroja na prednej strane panelu.

#### <span id="page-13-0"></span>**Pripojenie videokábla VGA**

Pripojte jeden koniec video kábla VGA na zadnú stranu monitora a druhý koniec do video konektora VGA v počítači. S vybranými modelmi sa dodáva kábel VGA.

**Obrázok 3-3** Pripojenie kábla VGA (dodáva sa len s vybranými modelmi)

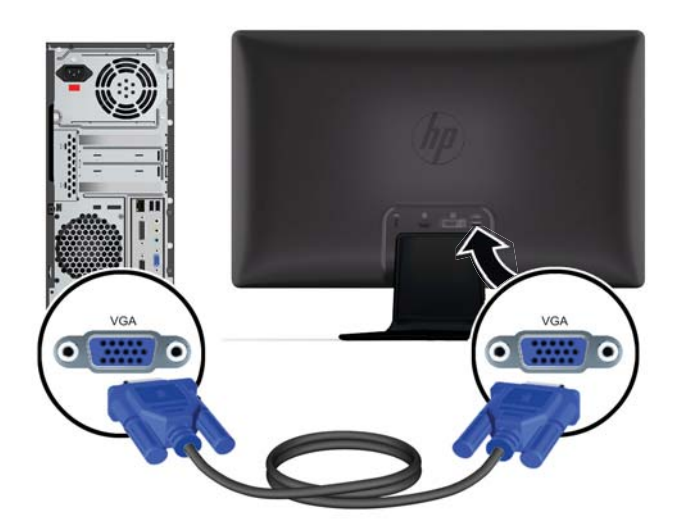

#### **Pripojenie kábla DVI-D (dodáva sa len s vybranými modelmi)**

Jeden koniec videokábla DVI-D pripojte k zadnej strane monitora a druhý koniec do videokonektora DVI-D v počítači. Tento kábel môžete použiť len v prípade, že počítač má grafickú kartu kompatibilnú s rozhraním DVI, integrovanú alebo doinštalovanú. Konektor a kábel DVI-D sú priložené iba k vybraným modelom.

**Obrázok 3-4** Pripojenie kábla DVI-D (dodáva sa len s vybranými modelmi)

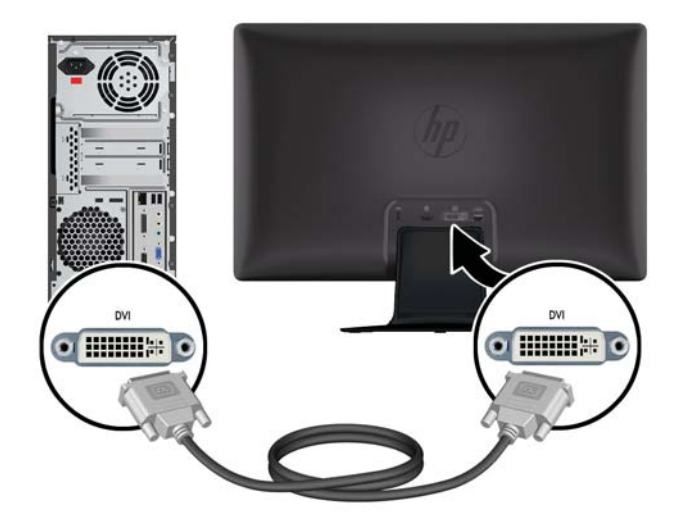

#### <span id="page-14-0"></span>**Pripojenie kábla HDMI (iba vybrané modely)**

Pripojte jeden koniec kábla HDMI na zadnú stranu monitora a druhý koniec do konektora HDMI v počítači. S vybranými modelmi sa dodáva kábel HDMI.

POZNÁMKA: Tok zvukových údajov musí byť pripojený priamo k externým reproduktorom alebo k prijímaču zvukového signálu.

**Obrázok 3-5** Pripojenie kábla HDMI (dodáva sa len s vybranými modelmi)

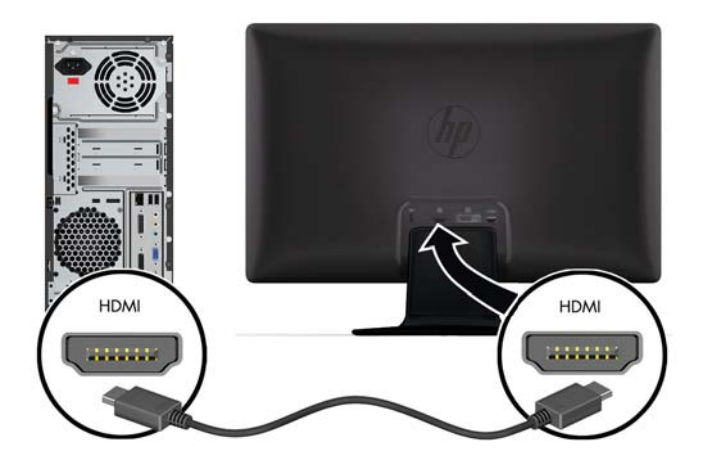

#### **Získanie zvuku HDMI**

Ak používate HDMI na pripojenie k modelu monitora bez reproduktorov, musíte aktivovať zvuk HDMI úpravou nastavenia v systéme Microsoft Windows. Ak zvuk HDMI nie je aktivovaný, nebudete počuť žiadny zvuk. Aktivovanie zvuku HDMI na vašom počítači:

- **1.** Pravým tlačidlom myši kliknite na ikonu Hlasitosť (Ikona hlasitosti ) v systémovom priečinku.
- **2.** Kliknite na **Playback Devices** (Zariadenia prehrávania). Otvorí sa okno Zvuk.
- **3.** Na karte Playback (Prehrávanie) kliknite na výstupné zvukové zariadenie HDMI, ktoré sa uvádza v zozname.
- **4.** Kliknite na **Set Default** (Nastaviť predvolené).
- **5.** Kliknite na tlačidlo **Apply** (Použiť).
- **6.** Okno zatvorte kliknutím na tlačidlo **OK**.

#### <span id="page-15-0"></span>**Pripojenie napájacieho kábla**

**1.** Dodržiavajte varovania o elektrine a napájaní

**VAROVANIE!** Aby ste znížili riziko elektrického šoku alebo poškodenia zariadenia:

Neodstraňujte uzemňovací kolík napájacieho kábla. Uzemňovací kolík plní z pohľadu bezpečnosti veľmi dôležitú funkciu. Pripojte napájací kábel k funkčnej elektrickej zásuvke.

V záujme vlastnej bezpečnosti sa uistite, že uzemnená zásuvka, do ktorej pripájate napájací kábel, je ľahko dostupná a že je umiestnená čo najbližšie k zariadeniu. Napájací kábel by mal byť umiestnený tak, aby nebolo pravdepodobné, že naňho niekto pri chôdzi stúpi, ani že bude stlačený objektmi, ktoré sú položené na ňom alebo pri ňom.

Na napájacie ani na iné káble nič neukladajte. Usporiadajte ich tak, aby na ne nikto náhodne nestúpil ani sa na nich nepotkol. Neťahajte za kábel ani samotný kábel.

Pre viac informácií si pozrite [Technické údaje na strane 27](#page-32-0).

- **2.** Jeden koniec napájacieho kábla pripojte k monitoru a druhý koniec pripojte k uzemnenej elektrickej zásuvke.
- A **VAROVANIE!** Ak nie je k dispozícii primeraná uzemnená zásuvka elektrického prúdu, úrazu elektrickým prúdom predídete vykonaním niektorého z nasledovného: (1) Mali by ste použit' správne uzemnenú elektrickú zásuvku. (2) Mali by ste si dať správne uzemnenú elektrickú zásuvku namontovať.

**Obrázok 3-6** Pripojenie napájacieho kábla

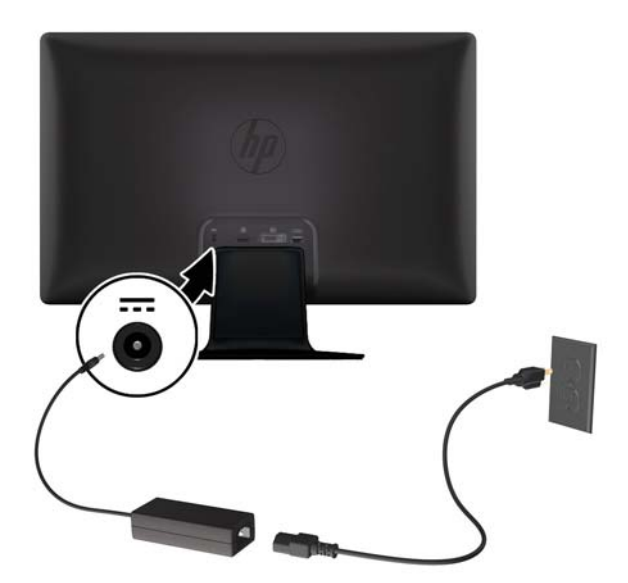

#### <span id="page-16-0"></span>**Inštalácia pomôcky na usporiadanie káblov**

Nainštalujte pomôcku na usporiadanie káblov na vstupný a napájací na kábel, aby sa združili za monitorom.

**Obrázok 3-7** Inštalácia pomôcky na usporiadanie káblov

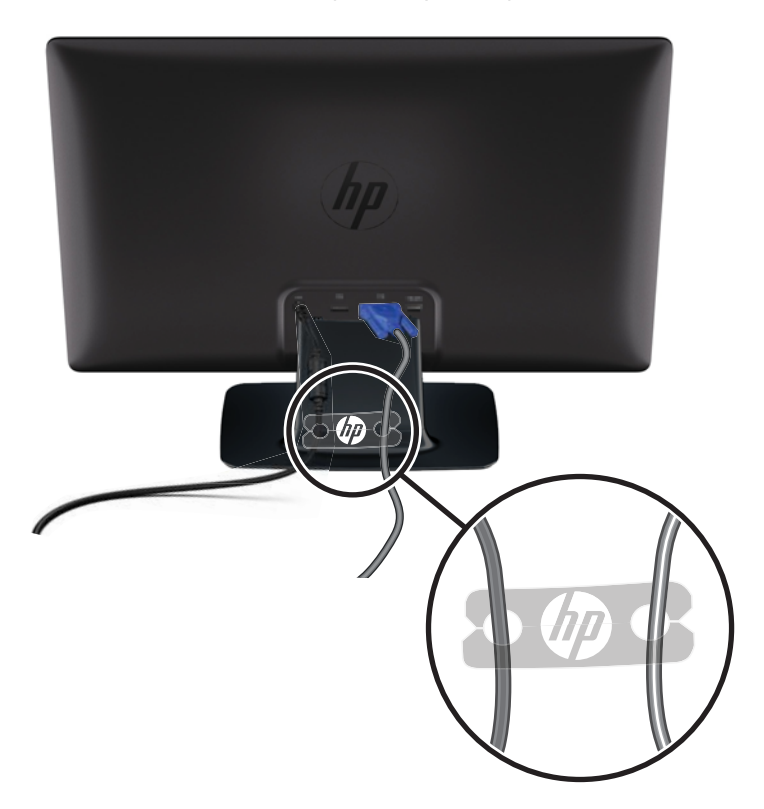

# **Vybrané modely s bezpečnostnou ochranou obsahu s vysokým rozlíšením pri prenose cez širokopásmové rozhranie (HDCP)**

Ak monitor podporuje HDCP, môže prijímať obsah s vysokým rozlíšením. Obsah s vysokým rozlíšením je dostupný z mnohých zdrojov, ako sú napríklad zariadenia pre disky Blu-ray alebo vysielanie HDTV šírené vzduchom alebo káblom. Ak nemáte monitor podporujúci HDCP môžete vidieť prázdnu obrazovku alebo obraz s nízkym rozlíšením pri prehrávaní chráneného obsahu s vysokým rozlíšením. Grafická karta i monitor musia podporovať HDCP, aby ste mohli zobrazovať chránený obsah.

### **Zapínanie monitoru**

- **1.** Stlačte tlačidlo napájania na počítači a zapnite ho.
- **2.** Stlačte tlačidlo napájania na prednej strane počítača a zapnite ho.

<span id="page-17-0"></span>**UPOZORNENIE:** Na monitoroch zobrazujúcich dlhší čas to isté statické zobrazenie môže dochádzať k vypáleniu zobrazenia.\* Poškodeniu vypálením obrazu na obrazovke monitora zabránite tak, že ak sa dlhšiu dobu nepoužíva, aktivujete šetrič obrazovky alebo monitor vypnete. Na všetkých LCD obrazovkách sa môže vyskytnúť stav nazývaný "uchovanie zobrazenia". Záruka HP sa na monitory s "vypáleným obrazom" nevzťahuje.

\* Predĺžená doba je 12 hodín bez použitia.

Pri zapnutí monitora sa na päť sekúnd zobrazí stavové hlásenie monitora a kontrolka LED napájania na zadnej strane monitora je zelená. Stavové hlásenie ukazuje, ktorý signálový vstup je aktívny, stav nastaveného automatického prepínania zdroja (Zapnuté alebo Vypnuté), predvolený zdroj signálu, aktuálne prednastavené rozlíšenie displeja a odporúčané prednastavené rozlíšenie displeja.

## **HP Watermark and Image Retention Policy**

Monitory modelovej rady HP 2011xi IPS a HP 2311xi IPS sú navrhnuté s použitím technológie displeja IPS (In-Plane Switching), ktorá poskytuje ultra široký uhol zobrazenia a pokročilú kvalitu zobrazovania. Monitory IPS sú vhodné pre širokú škálu aplikácii využívajúcich pokročilú kvalitu obrazu. Avšak, v prípade aplikácii, ktoré prejavujú statické, stacionárne alebo pevné zobrazenia v dobe bez dlhšieho použitia šetričov obrazovky, táto panelová technológia nie je vhodná. Medzi tento druh aplikácii patria bezpečnostné kamery, videohry, reklamné logá a šablóny, ktoré sú na obrazovke zobrazené na dlhsiu dobu. Statické obrázky môžu spôsobiť škodu retenciou obrazu, ktoré zvyčajne vyzerajú, ako škvrny alebo vodoznaky na obrazovke monitora.

Záruka spoločnosti HP nekryje monitory, u ktorých sa z dôvodu ich nezastaveného použitia po dobu 24 hodín denne prejavý poškodenie retenciou obrazu. Aby nedošlo k poškodeniu retenciou obrazu vždy keď monitor nepoužívate, vypnite ho alebo, ak to váš systém podporuje, použite nastavenia pre úsporu energie, ktoré displej monitora vypnú vždy, keď je systém nečinný.

### **Výber konektorov pre vstup videa**

Vstupné konektory sú:

- VGA (analógový signál)
- konektor DVI-D pri vybraných modeloch
- konektor HDMI pri vybraných modeloch

Monitor automaticky skenuje signálové vstupy, aby zistil, ktorý je aktívny, použije tento vstup na zobrazovanie. Ak sú aktívne dva vstupy, na monitore sa zobrazí predvolený vstupný zdroj. Ak predvolený vstupný zdroj nie je aktívny, monitor zobrazí druhý vstup, ak je aktívny. Predvolený zdroj signálu môžete zmeniť v ponuke na obrazovke stlačením tlačidla Ponuka na prednom paneli a výberom **Source Control** (Ovládanie zdrojov) > **Default Source** (Predvolený zdroj).

#### **Nastavenie sklonu**

Ak chcete dosiahnuť optimálnu kvalitu zobrazenia, upravte sklon obrazovky podľa svojej potreby nasledujúcim spôsobom:

<span id="page-18-0"></span>**UPOZORNENIE:** Netlačte na obrazovku LCD pri zmene sklonu, aby ste vylúčili jeho rozbitie alebo iné poškodenie.

- **1.** Otočte monitor obrazovkou k sebe a pridržte podstavec, aby ste pri úprave sklonu monitor neprevrátili.
- **2.** Upravte sklon posunutím vrchnej hrany monitora buď smerom k vám, alebo od vás bez dotýkania sa obrazovky.

**Obrázok 3-8** Nastavenie sklonu

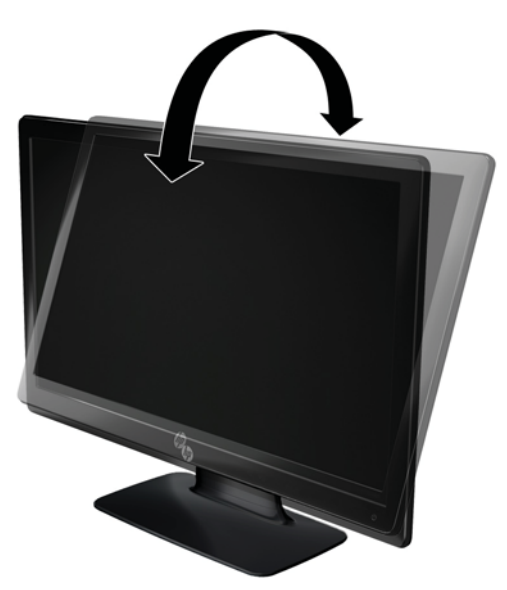

# **Pripájanie externých reproduktorov a zvukového kábla (vybrané modely)**

Pre pripojovaní externých reproduktorov k počítaču postupujte takto.

**1.** Zapnite počítač.

**2.** Pripojte zvukový kábel do zvukovogo konektora reproduktora v počítači a potom pripojte kábel USB do konektora USB v počítači.

**POZNÁMKA:** Hlasitosť reproduktora nastavíte stláčaním ovládačov hlasitosti.

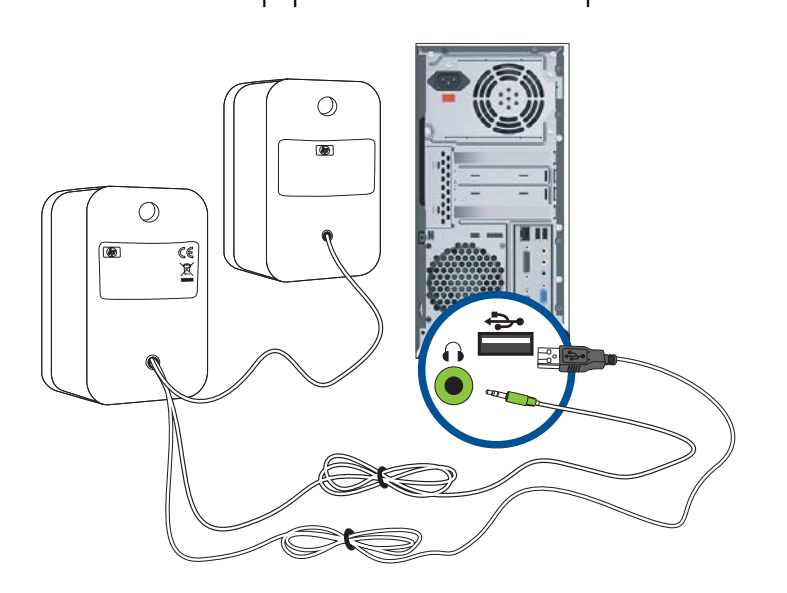

**POZNÁMKA:** Ak používate HDMI na pripojenie k monitoru, musíte aktivovať zvuk HDMI úpravou nastavenia v systéme Microsoft Windows. Pozri pokyny v predchádzajúcej časti [Pripojenie kábla](#page-14-0) [HDMI \(iba vybrané modely\) na strane 9](#page-14-0) tejto kapitoly.

**Obrázok 3-9** Pripojenie káblov externého reproduktora a USB

# <span id="page-20-0"></span>**4 Používanie monitora**

## **CD softvér a pomocné nástroje**

CD priložené k monitoru obsahuje ovládače a softvér, ktoré môžete nainštalovať na váš počítač.

#### **Inštalácia ovládačov**

Ak sa rozhodnete aktualizovať ovládače, môžete nainštalovať INF ovládač monitora a súbory ICM z disku CD alebo si ich prevziať z internetu.

#### **Inštalácia softvéru ovládača monitora z CD:**

Inštalácia softvéru ovládača monitora z CD:

- **1.** Vložte CD do CD mechaniky na počítači. Zobrazí sa ponuka CD.
- **2.** Zvoľte si jazyk.
- **3.** Kliknite na **Inštaluj softvér ovládača monitora**.
- **4.** Dodržiavajte pokyny na obrazovke.
- **5.** Uistite sa, že v nastaveniach Ovládací panel displeja sa objavia správne rozlíšenia a obnovovacie frekvencie. Ďalšie informácie nájdete v dokumentácii k operačnému systému Windows®.
- **POZNÁMKA:** Pri chybnej inštalácii môžete potrebovať manuálne nainštalovať ovládače monitora s digitálnym podpisom (súbory INF alebo ICM súbory) z CD. Prečítajte si pokyny v súbore "Driver Software Readme" na CD (len v angličtine).

#### **Sťahovanie aktualizovaných ovládačov z Internetu**

Ak chcete načítať najnovšie verzie ovládačov a súborov softvéru z webovej lokality podpory spoločnosti HP, postupujte podľa nasledujúcich krokov:

- **1.** Pokyny obsahuje časť [www.hp.com/support](http://www.hp.com/support).
- **2.** Vyberte krajinu/región, v ktorom sa nachádzate.
- **3.** Vyberte položku **Download Drivers and Software** (Preberanie ovládačov a softvéru).
- **4.** Zadajte číslo modelu monitora. Zobrazia sa stránky, na ktorých môžete načítať softvér pre monitor.
- **5.** Stiahnite a nainštalujte ovládač a softvér podľa pokynov, ktoré sú uvedené na stránkach s preberaním.

**POZNÁMKA:** Uistite sa, že váš systém spĺňa požiadavky.

# <span id="page-21-0"></span>**Ovládacie prvky na prednom paneli**

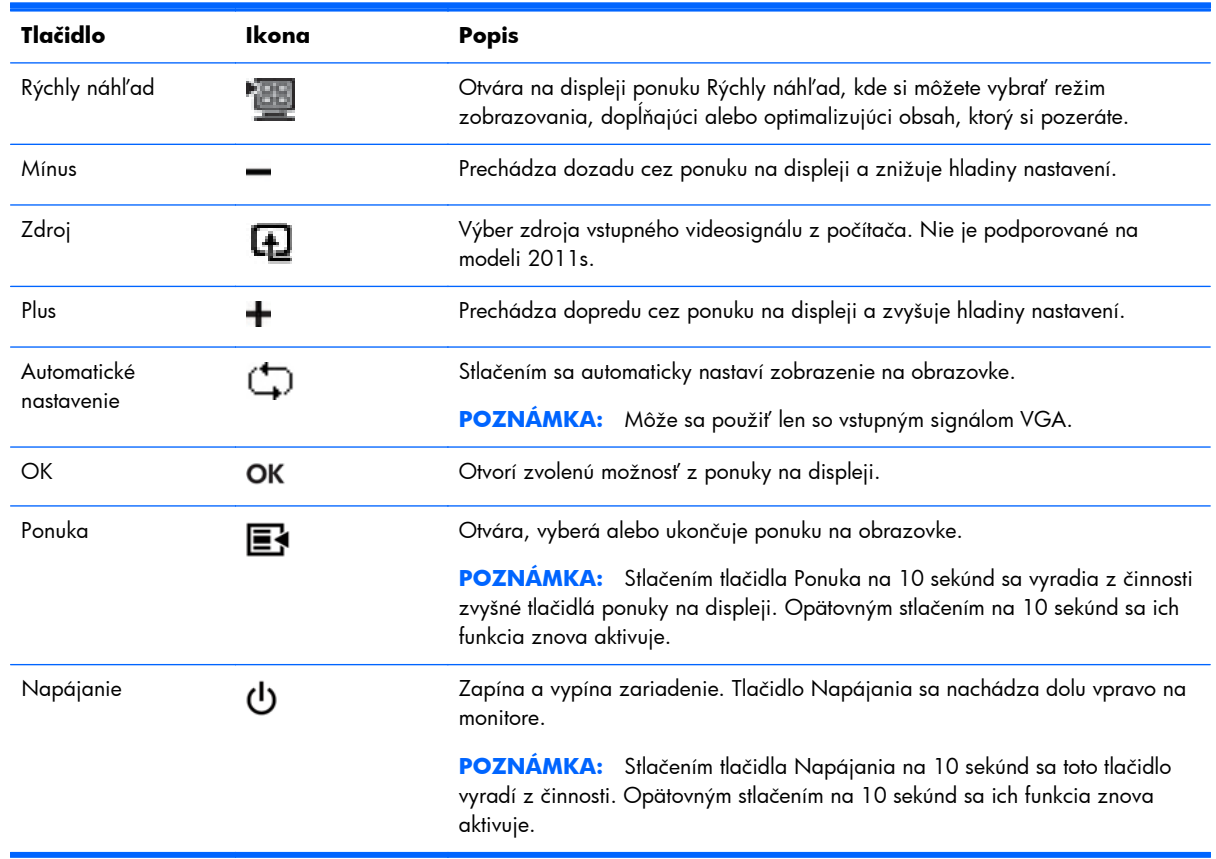

Ovládacie tlačidlá (reprezentované ikonami) sa nachádzajú dolu vpravo na monitore.

# **Použitie On-Screen Display (OSD) - zobrazenie ponuky na obrazovke**

Na nastavenie obrazovky na základe zobrazovacích preferencií, použite OSD. Ak chcete vstúpiť do OSD, urobte nasledovné:

**POZNÁMKA:** Ponuka na obrazovke je k dispozícii len ak je vybraný aspoň jeden aktívny videovstup zobrazenia na monitore.

- **1.** Ak monitor ešte nie je zapnutý, stlačte tlačidlo napájania pre zapnutie monitora.
- **2.** Do ponuky OSD vstúpite stlačením tlačidla Ponuka. Zobrazí sa hlavná ponuka na obrazovke.
- **3.** V rámci Hlavnej ponuky alebo podponuky sa môžete pohybovať tlačidlom **+** (plus) na čelnom paneli monitora smerom nahor a tlačidlom **–** (mínus) v obrátenom smere. Následným stlačením tlačidla OK si vyberte zvýraznenú funkciu.
- **4.** Rozsah vybranej položky možno meniť tlačidlom **+** (plus) alebo **–** (mínus).
- **5.** Zvoľte **Save and Return** (Uložiť a Návrat). Ak nechcete uložiť nastavenie, zvoľte **Cancel** (Zrušiť) z podponuky alebo **Exit** (Ukončiť) z Hlavnej ponuky.
- **6.** Stlačením tlačidla Ponuka zavriete ponuku OSD.
- **POZNÁMKA:** Ak je zobrazená ponuka a tlačidlá sú nedotknuté po dobu 30 sekúnd (prednastavené vo výrobe), následne sa nastavenie uloží a ponuka sa zavrie.

#### **Položky Ponuky OSD**

V nasledujúcej tabuľke sa uvádzajú jednotlivé položky ponuky OSD a ich funkčný popis. Po zmene položky v ponuke OSD, ak ponuka túto položku skutočne obsahuje, môžete sa rozhodnúť:

- **Cancel** (Zrušiť) pre návrat do predchádzajúcej ponuky.
- **Save and Return** (Uložiť a Návrat) pre uloženie všetkých zmien a pre návrat do hlavnej ponuky OSD. Možnosť Save and Return (Uložiť a Návrat) je aktívna, len ak zmeníte položku v ponuke.

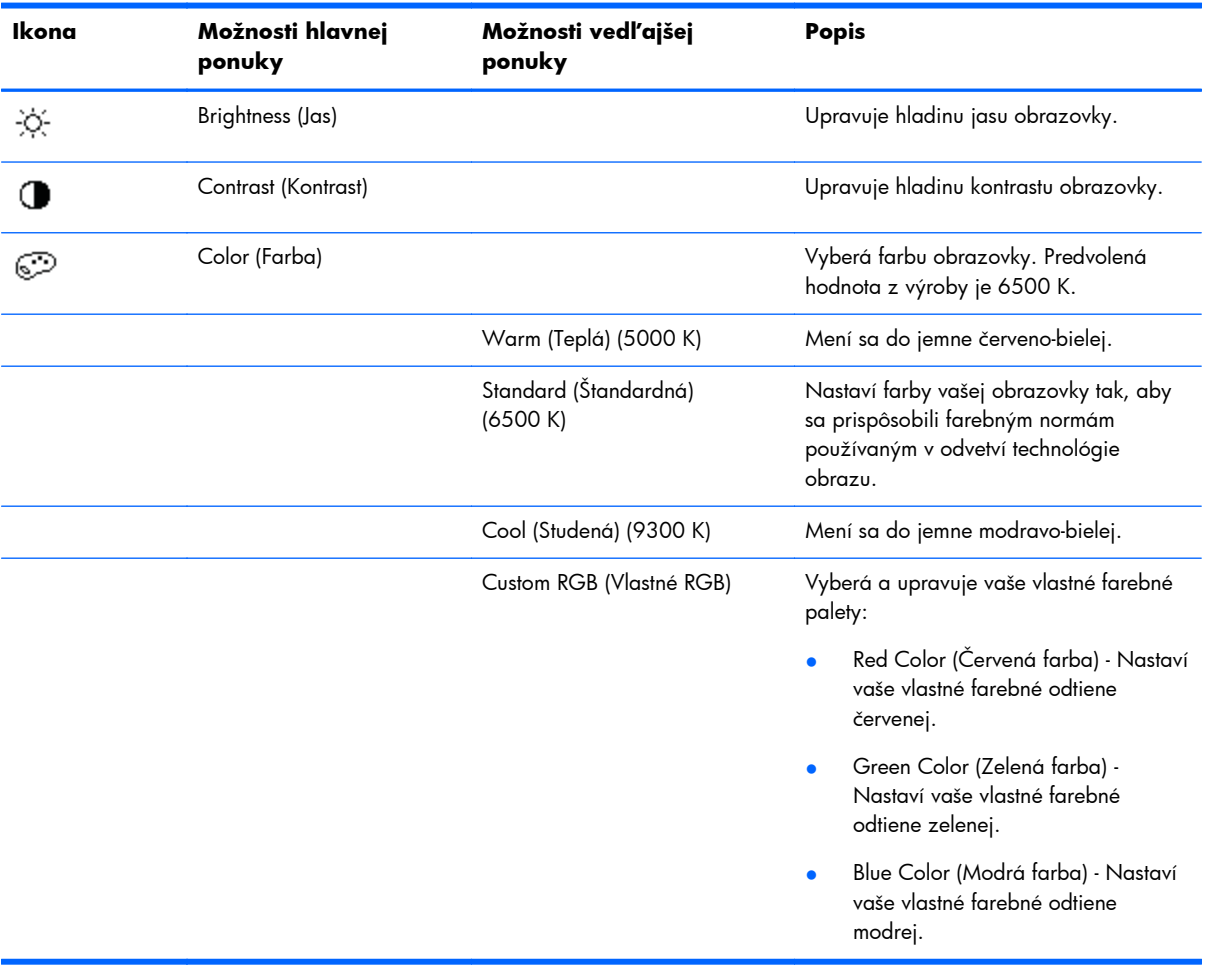

Reset (Resetovať) — pre spätnú zmenu predchádzajúceho nastavenia.

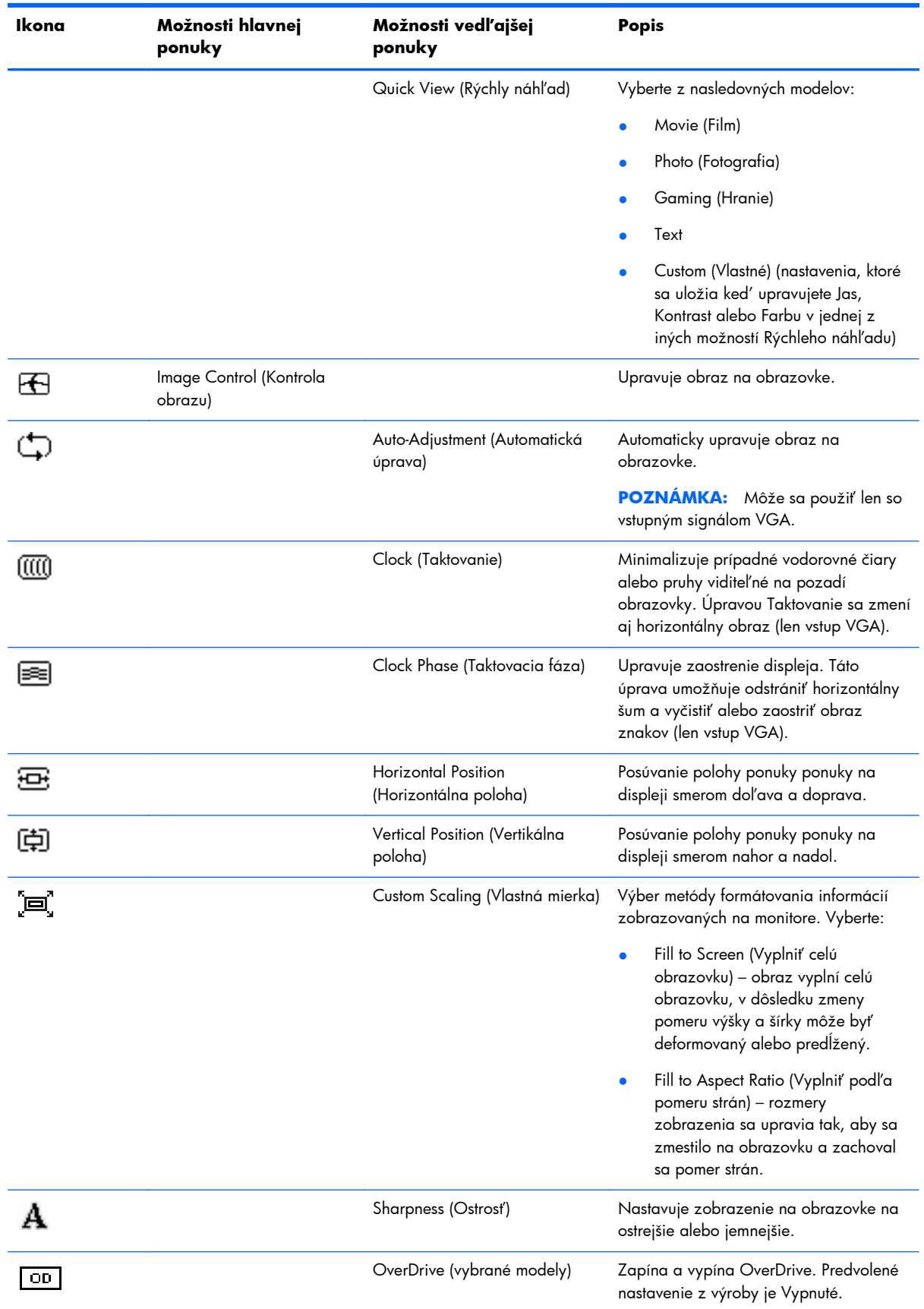

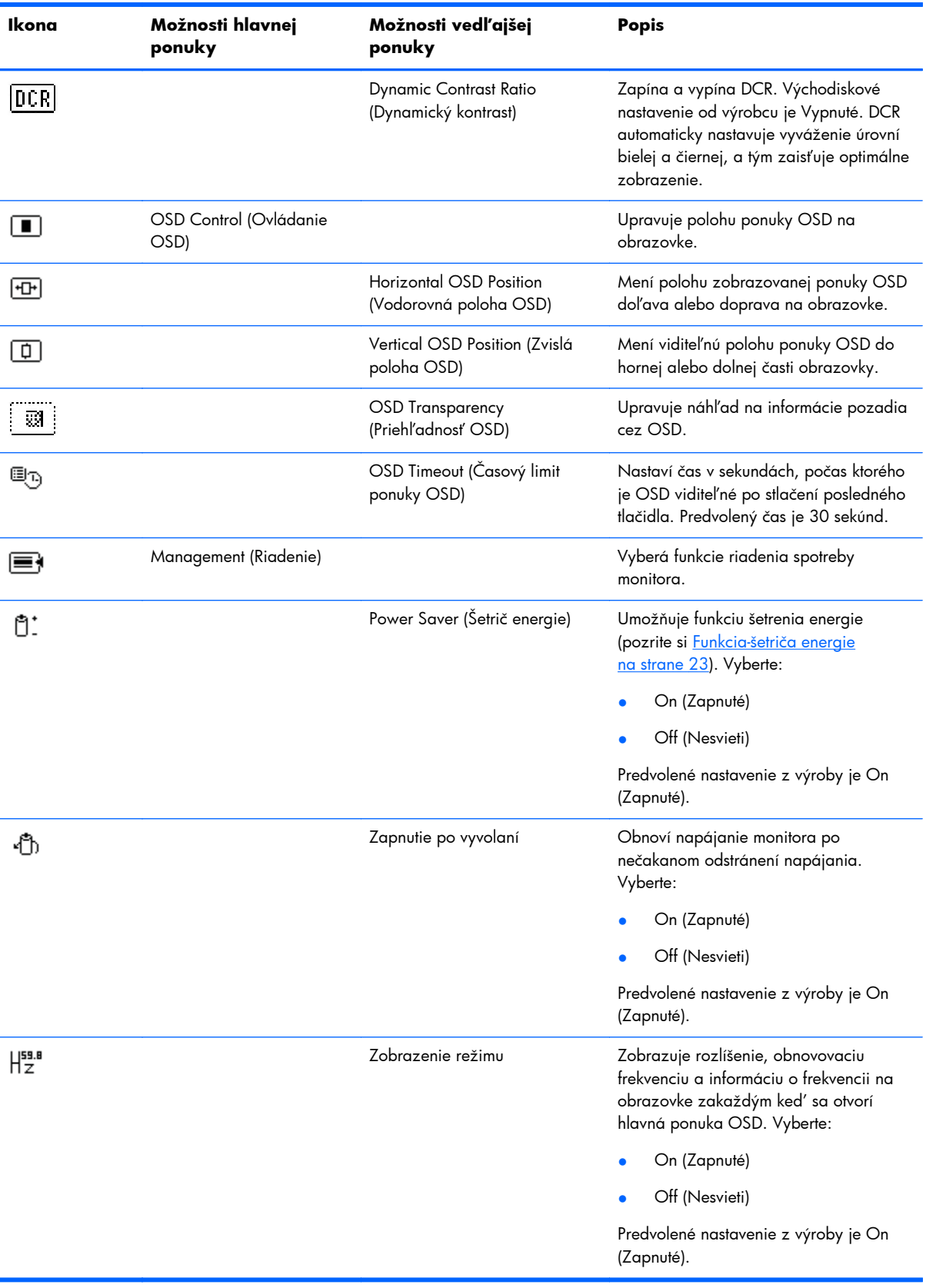

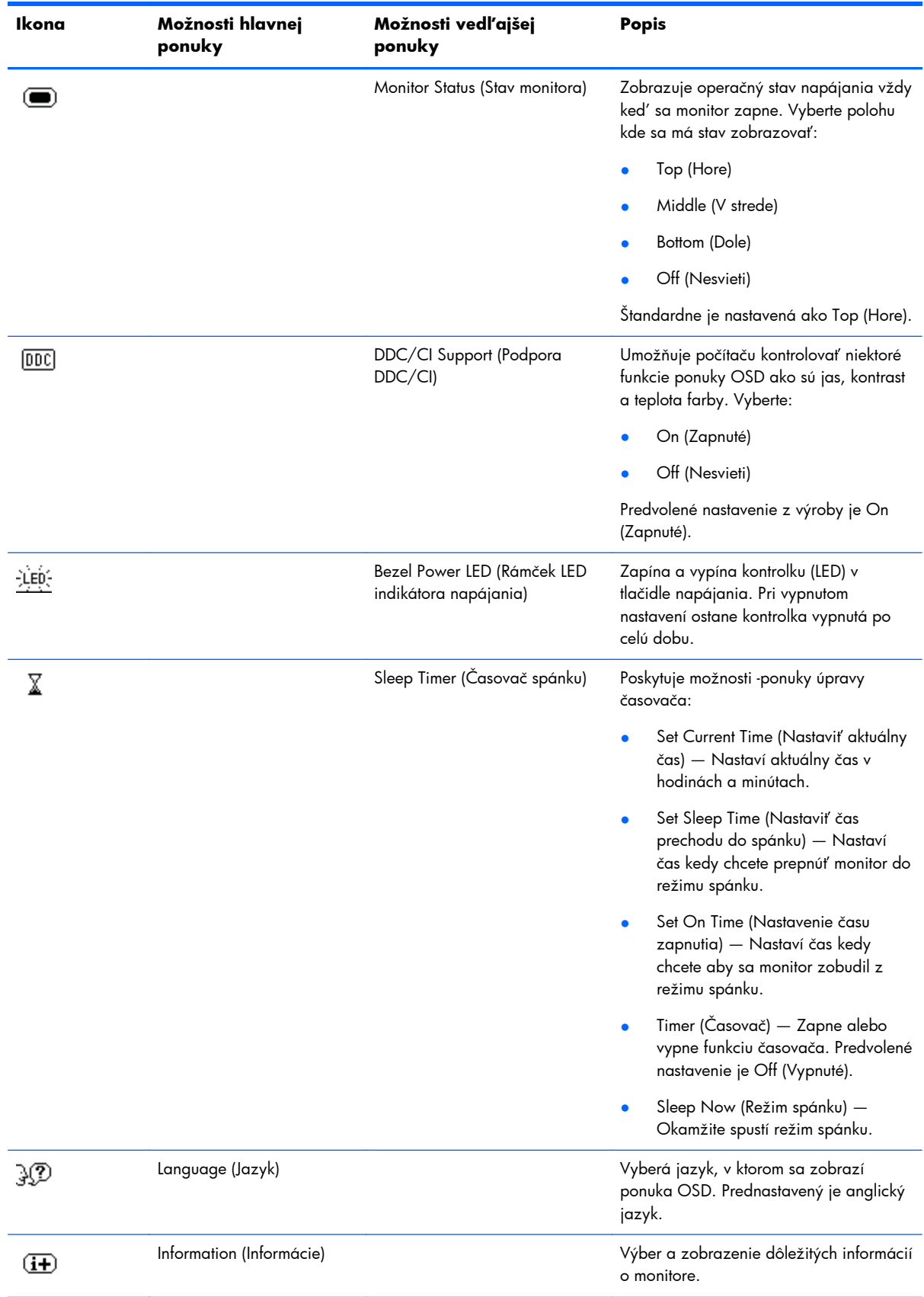

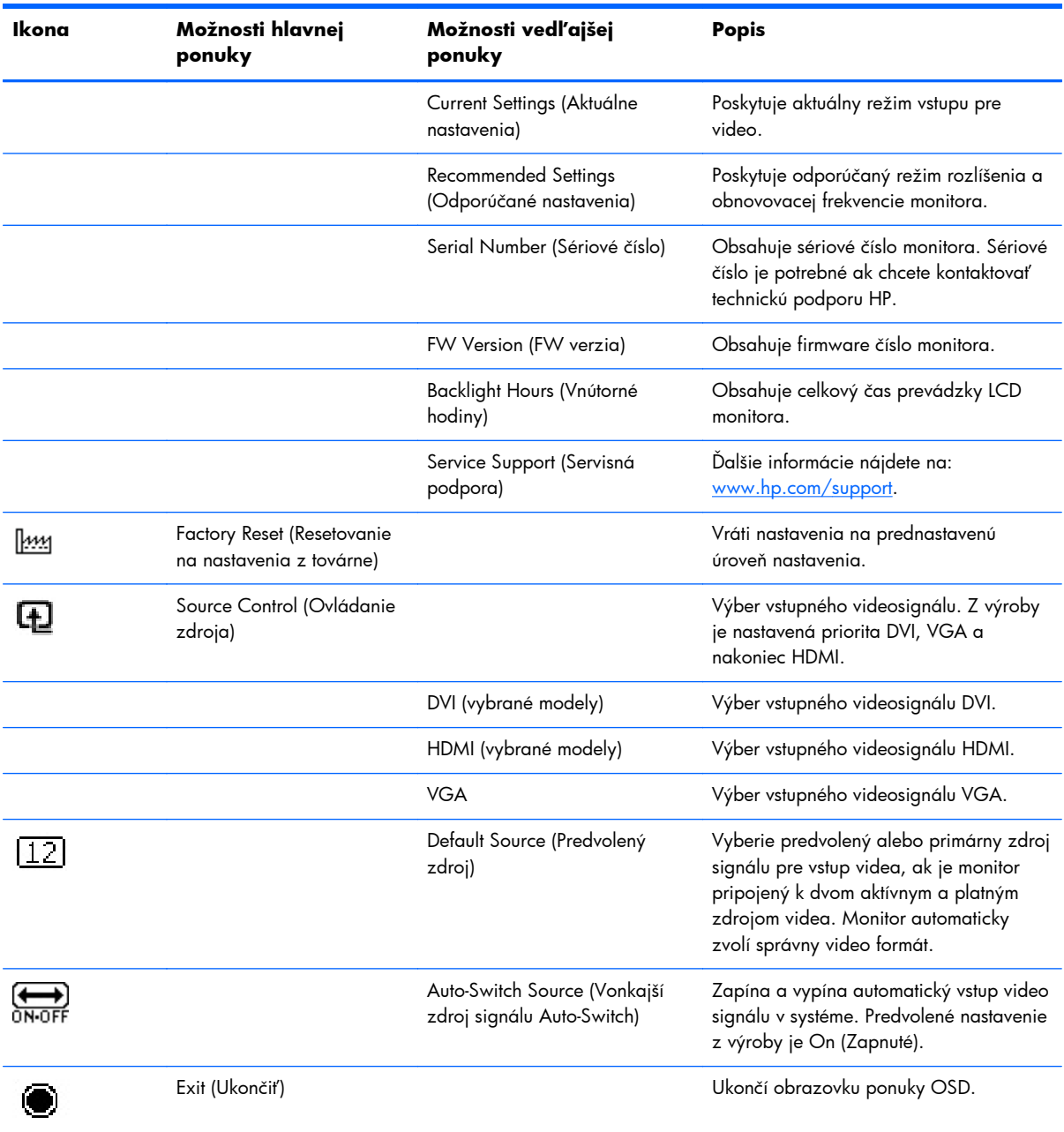

## <span id="page-27-0"></span>**Identifikácia stavu monitora**

Špeciálne hlásenia sa zobrazia na obrazovke pre nasledovné stavy monitora:

- **Monitor Status** (Stav monitora) po zapnutí monitora alebo zmene zdroja vstupného signálu sa na päť sekúnd zobrazí správa Monitor Status (Stav monitora). Stavové hlásenie ukazuje, ktorý signálový vstup je aktívny, stav nastaveného automatického prepínania zdroja (On (Zapnuté) alebo Off (Vypnuté)), predvolený zdroj signálu, aktuálne prednastavené rozlíšenie displeja a odporúčané prednastavené rozlíšenie displeja.
- **Input Signal Out of Range** (Prekročenie rozsahu vstupného signálu) signalizuje, že monitor nepodporuje vstupný signál grafickej karty, pretože má vyššie rozlíšenie alebo obnovovaciu frekvenciu ako monitor podporuje.

Zmeňte nastavenia videokarty na nižšie rozlíšenie alebo obnovovaciu frekvenciu. Nové nastavenia sa prejavia po reštarte počítača.

- **Power Button Lockout** (Zablokované tlačidlo)— signalizuje, že tlačidlo napájania je zablokované. Ak je tlačidlo napájania zablokované, objaví sa varovná správa **Power Button Lockout** (Zablokované tlačidlo napájania).
	- Ak je tlačidlo napájania uzamknuté, stlačte a podržte tlačidlo napájania po dobu 10 sekúnd, aby ste odomkli funkciu tlačidla napájania.
	- Ak je tlačidlo napájania odomknuté, stlačte a podržte tlačidlo napájania po dobu 10 sekúnd, aby ste uzamkli funkciu tlačidla napájania.
- **Monitor Going to Sleep** (Monitor prechádza do režimu spánku) Oznamuje, že monitor vstupuje do režimu spánku.
- **Check Video Cable** (Skontrolujte video kábel) Oznamuje, že vstupný video kábel nie je riadne pripojený k počítaču alebo monitoru.
- **OSD Lockout** (Uzamknutie OSD) OSD sa môže aktivovať alebo deaktivovať stlačením a podržaním tlačidla Ponuka na prednom paneli po dobu 10sekúnd. Ak je OSD uzamknutá, zobrazí sa varovné hlásenie "OSD Lockout" po dobu 10 sekúnd.
	- Ak je OSD uzamknutá, stlačte a podržte tlačidlo Ponuka po dobu 10 sekúnd pre odomknutie OSD.
	- Ak je OSD odomknutá, uzamkne sa stlačením a podržaním tlačidla Ponuka na 10 sekúnd.
- **Dynamic Contrast Ratio ON** (Dynamický pomer kontrastu Zapnutý) Oznamuje, že DCR je zapnuté.
- **Dynamic Contrast Ratio OFF** (Dynamický pomer kontrastu Vypnutý) Oznamuje, že DCR bolo v OSD vypnuté alebo bolo vypnuté automaticky potom ako došlo k zmenám v Jase, Kontraste alebo Rýchlom náhľade v OSD.
- **No Input Signal** (Žiadny vstupný signál) Oznamuje, že monitor neprijíma video signál z počítača na konektor(y) vstupu videa. Skontrolujte či je počítač alebo zdroj vstupného signálu vypnutý alebo je v režime šetrenia energie.

## <span id="page-28-0"></span>**Funkcia-šetriča energie**

V normálnom prevádzkovom režime monitora je indikátor napájania bledomodrý a monitor využíva bežnú spotrebu. Použitie napájania si pozrite [Technické údaje na strane 27](#page-32-0).

Monitor taktiež podporuje režim šetrenia-energie, ktorý je ovládaný počítačom. Keď je monitor v stave zníženého výkonu, je obrazovka monitora prázdna, podsvietenie je vypnuté a indikátor napájania je žltý a monitor využíva minimum výkonu. Keď sa monitor "prebudí", vykoná sa krátky zahrievací cyklus skôr, ako sa monitor vráti do bežného prevádzkového režimu. Stav zníženého výkonu šetrením energie sa aktivuje ak monitor nezistí buď horizontálny synchronizačný signál alebo vertikálny synchronizačný signál. Aby táto-funkcia fungovala, je nutné, aby bola funkcia šetrenia energie v počítači aktivovaná.

Pozrite si dokumentáciu od vášho počítača, kde nájdete pokyny o funkcii-šetrenia energie (niekedy sa nazýva funkcia-riadenia spotreby energie).

**POZNÁMKA:** Funkcia šetrenie energie pracuje len v prípade, že monitor je pripojený k počítačom, ktoré tieto funkcie obsahujú.

# <span id="page-29-0"></span>**A Odstraňovanie závad**

# **Riešenie bežných problémov**

Nasledujúca tabuľka uvádza možné problémy, ich príčiny a odporúčané riešenia:

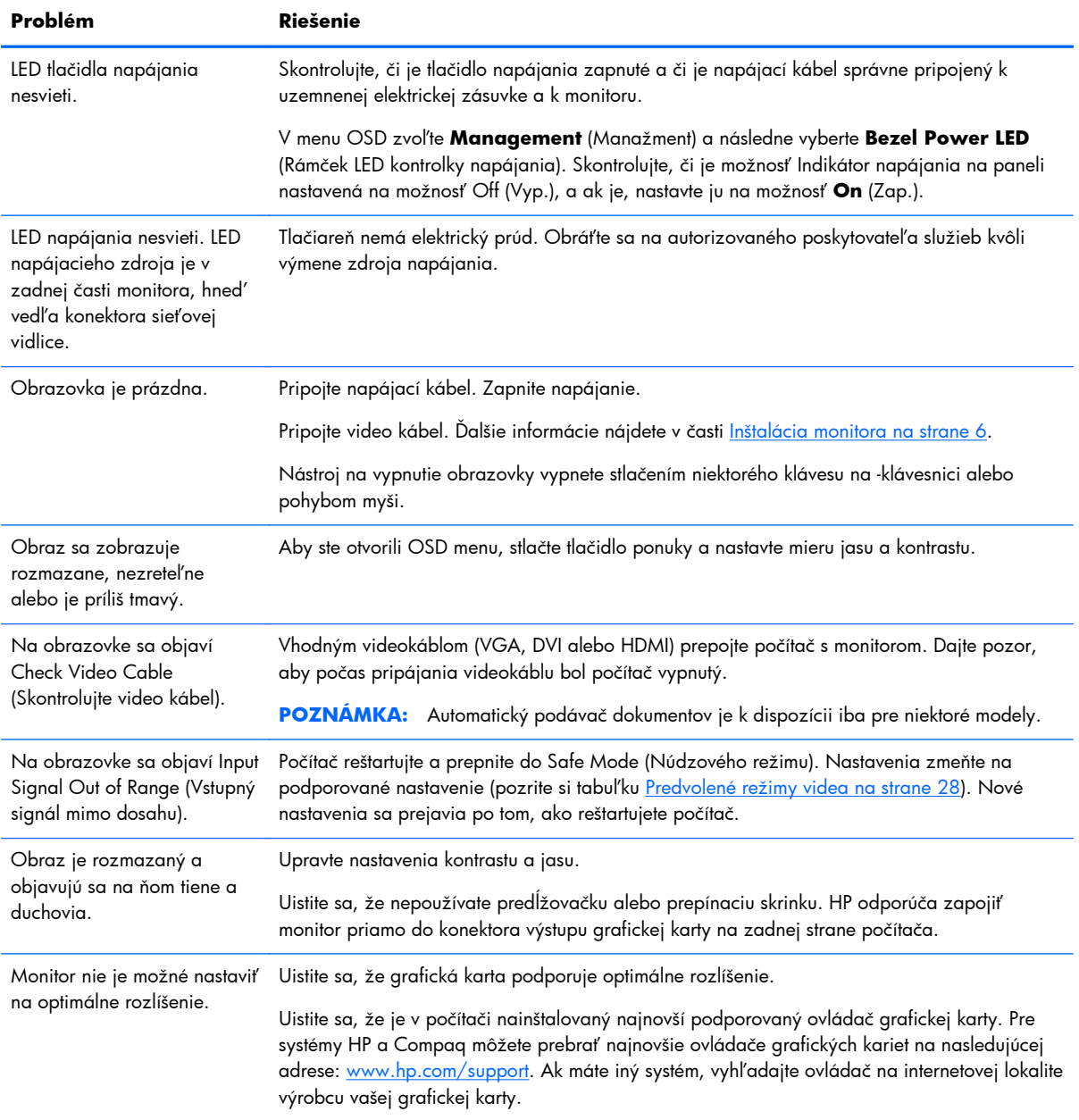

<span id="page-30-0"></span>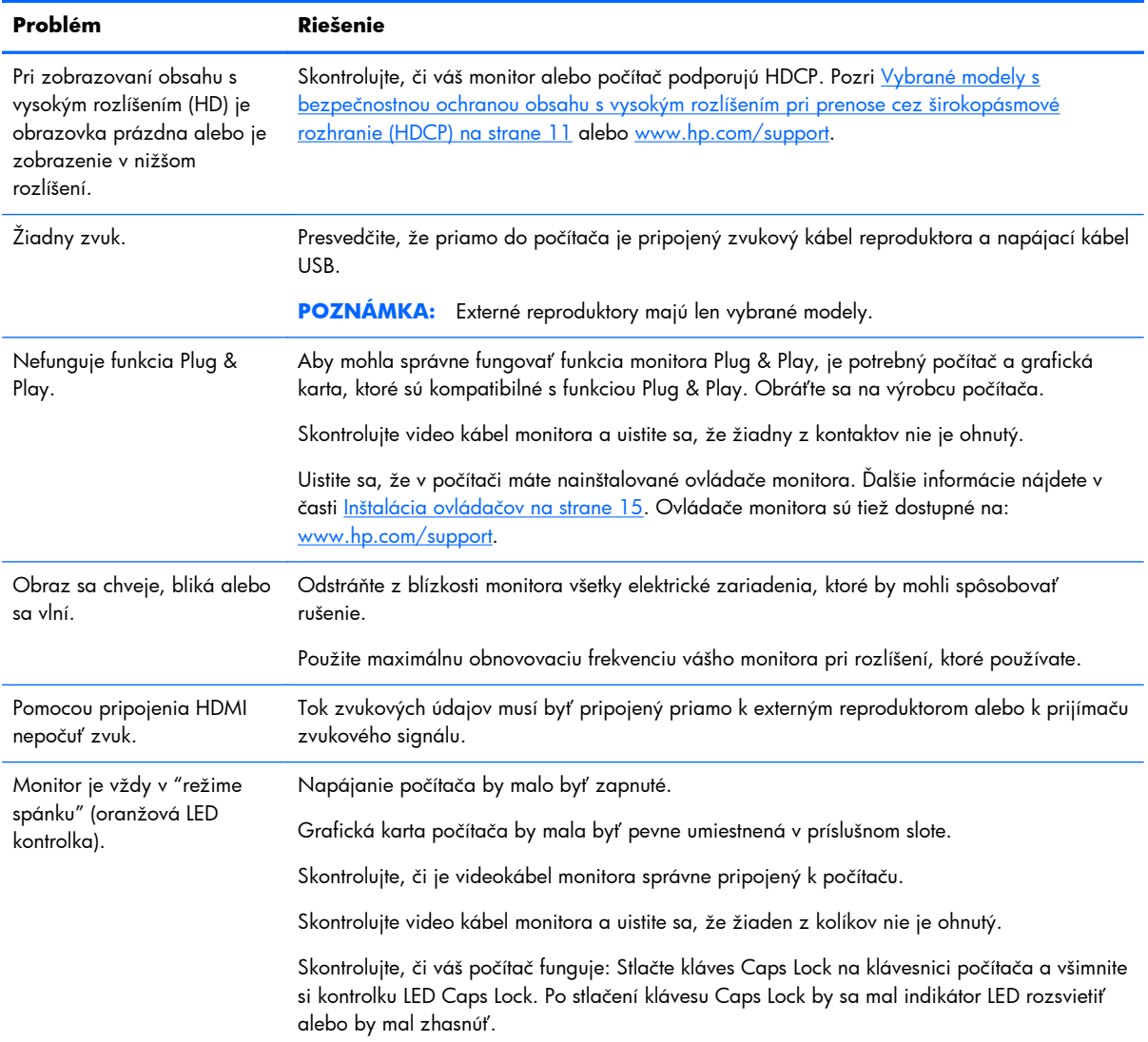

### **Získanie podpory z hp.com**

Pred kontaktovaním zákazníckeho servisu si prečítajte o Technickej podpore HP na stránke: [www.hp.com/support.](http://www.hp.com/support) Zvoľte svoju krajinu/región a cez prepojenia prejdite na stránku podpory monitora.

# **Príprava na telefonovanie na linku technickej podpory**

Ak neviete odstrániť problém použitím tipov na riešenie problémov uvedených v tejto časti, možno budete musiet' zavolat' technickú podporu. Kontaktné informácie o technickej podpore nájdete v tlačenej dokumentácii, ktorá sa dodáva s monitorom.

#### <span id="page-31-0"></span>**Keď budete telefonovať do servisu, pripravte si nasledujúce informácie:**

- Číslo modelu monitora (umiestnené na štítku na zadnej strane monitora)
- Sériové číslo monitora (umiestnené na štítku na zadnej strane monitora alebo na displeji OSD v Ponuke informácií )
- **•** Dátum nákupu na faktúre
- **•** Podmienky, pri ktorých vznikol problém
- Prijaté hlásenia o chybách
- Konfigurácia hardvéru
- Názov a verzia hardvéru a softvéru, ktorý používate

### **Umiestnenie štítku hodnôt**

Štítok hodnôt na monitore obsahuje číslo výrobku a výrobné číslo. Je možné, že pri kontaktoch so spoločnosťou HP tieto čísla určujúce model monitora budete potrebovať.

Štítok hodnôt je na zadnej strane monitora.

# <span id="page-32-0"></span>**B Technické údaje**

Všetky špecifikácie predstavujú typické špecifikácie, ktoré poskytli výrobcovia HP súčiastok; Skutočný výkon môže byť trochu vyšší alebo nižší.

## **LCD monitory HP**

#### **Tabuľka B-1 2011x/2011s/2011xi Technické údaje**

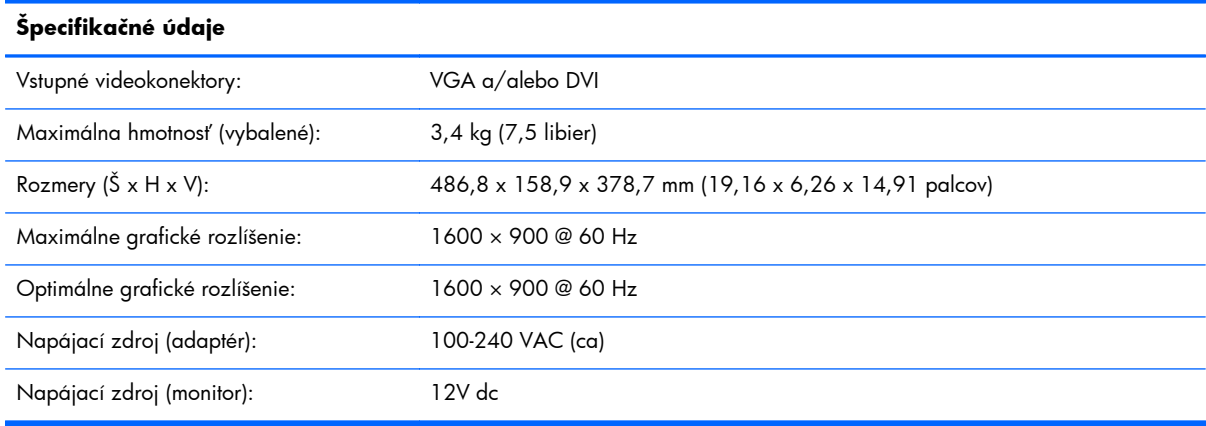

#### **Tabuľka B-2 2211f/2211x Technické charakteristiky**

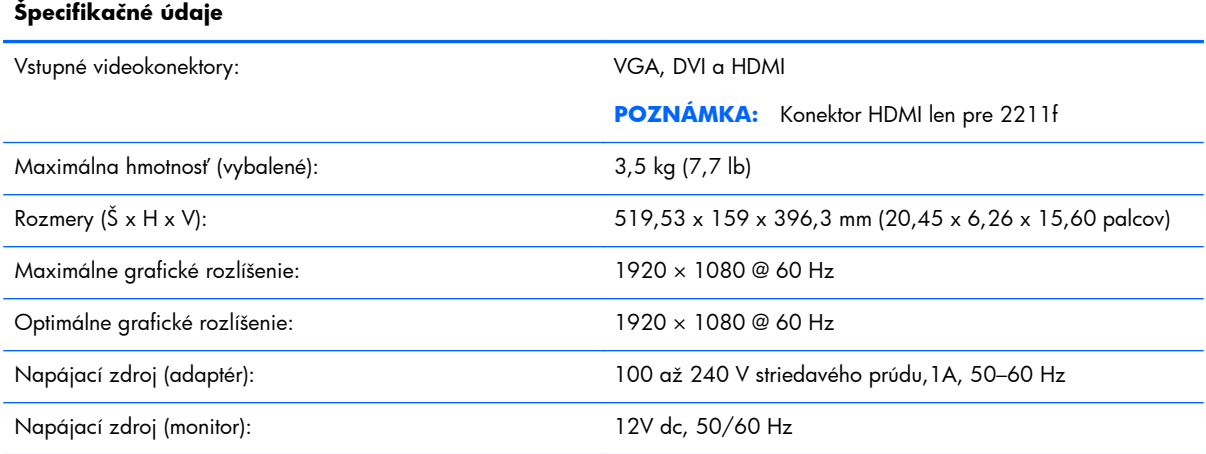

#### **Tabuľka B-3 2311cm/2311f/2311x/2311xi Technické údaje**

#### **Špecifikačné údaje**  Vstupné videokonektory: VGA, DVI a HDMI Maximálna hmotnosť (vybalené): 4,3 kg (9,5 lb)

#### <span id="page-33-0"></span>**Tabuľka B-3 2311cm/2311f/2311x/2311xi Technické údaje (pokračovanie)**

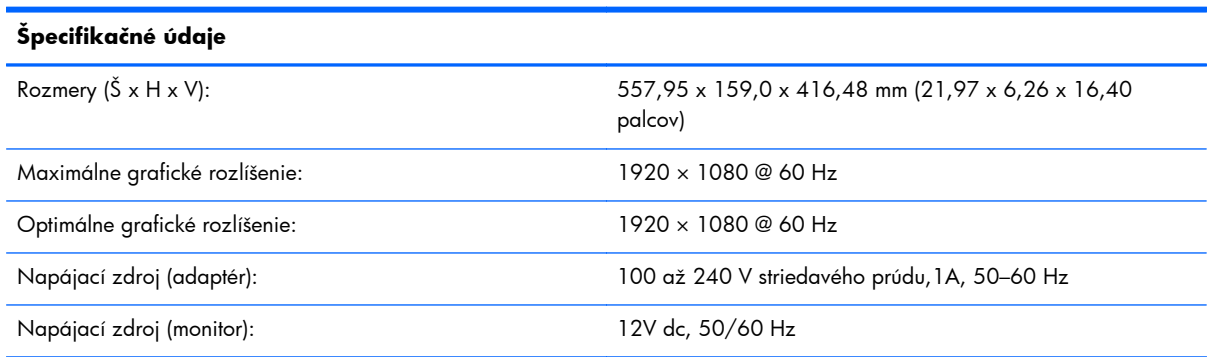

#### **Tabuľka B-4 2511x Technické charakteristiky**

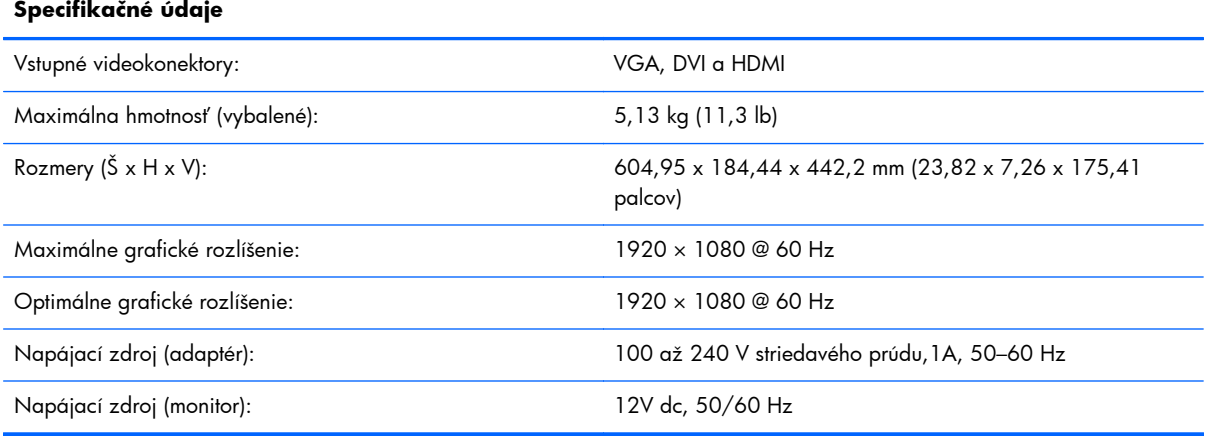

#### **Tabuľka B-5 2711x Technické charakteristiky**

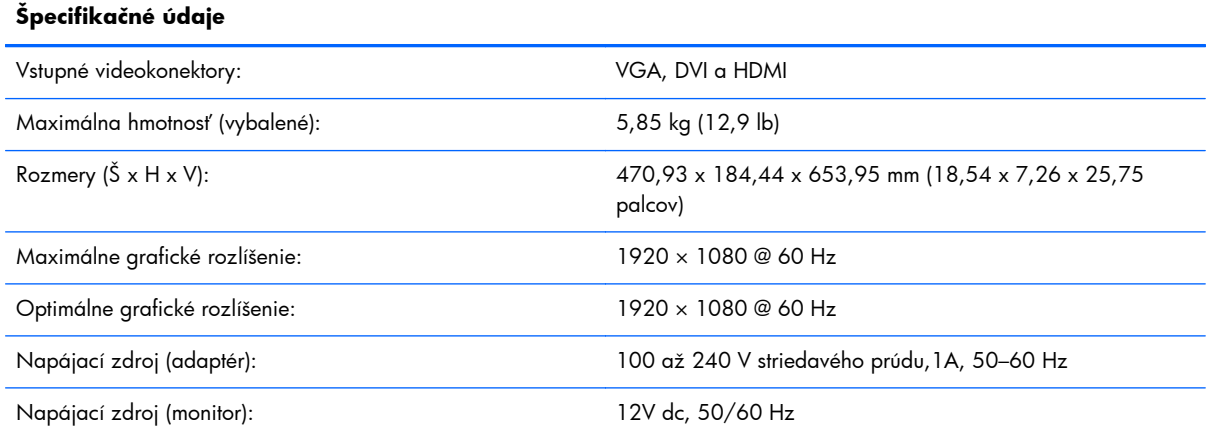

## **Predvolené režimy videa**

Monitor automaticky rozpozná mnoho predvolených vstupných režimov videa, ktoré sa zobrazia v riadnej veľkosti a v strede obrazovky.

| Predvoľba      | <b>Rozlíšenie</b> | Horizontálna frekvencia | Vertikálna frekvencia |
|----------------|-------------------|-------------------------|-----------------------|
|                | 640 x 480         | 31,469                  | 59,94                 |
| $\overline{2}$ | 720 x 400         | 31,469                  | 70,087                |
| 3              | 800 x 600         | 37,879                  | 60,317                |
| 4              | 1024 x 768        | 48,363                  | 60,004                |
| 5              | 1280 x 720        | 45,00                   | 60,00                 |
| 6              | 1280 x 1024       | 63,98                   | 60,02                 |
| 7              | 1440 x 900        | 55,94                   | 59,89                 |
| 8              | 1600 x 900        | 60,00                   | 60,00                 |

**Tabuľka B-6 2011x/2011s/2011xi Predvolené vstupné režimy videa**

#### **Tabuľka B-7 2211f/2211x/2311cm/2311f/2311x/2311xi/2511x a 2711x Predvolené vstupné režimy videa**

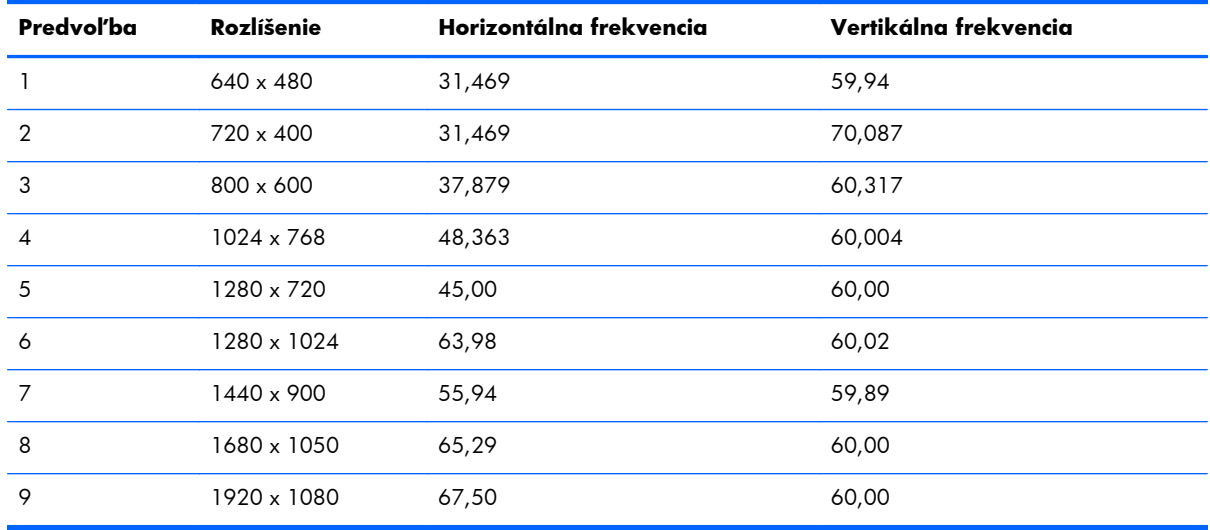

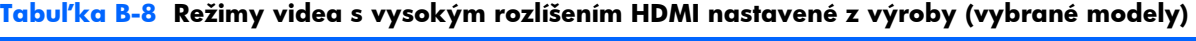

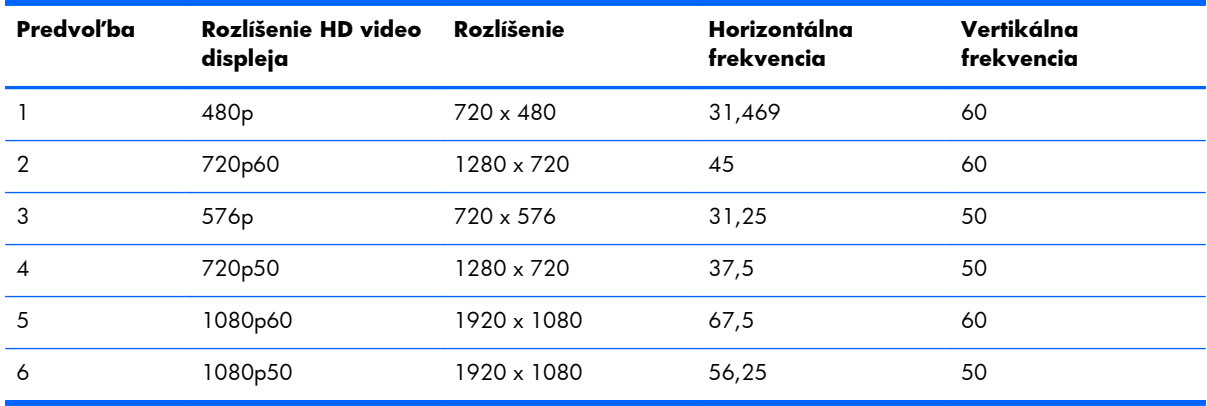

## <span id="page-35-0"></span>**Aktivovanie režimov používateľa**

Riadiaca jednotka videa môže v niektorých prípadoch aktivovať režim, ktorý nie je prednastavený:

- Ak nepoužívate štandardný grafický adaptér.
- Ak nepoužívate režim prednastavený z výroby.

V takomto prípade možno budete chcieť zmeniť nastavenie parametrov zobrazenia monitora pomocou ponuky na obrazovke. Vo všetkých týchto režimoch prednastavených z výroby môžete uskutočniť zmeny a uložiť ich do pamäti. Monitor automaticky uloží nové nastavenie, potom identifikuje nový režim presne rovnako, ako to robí sa režimami prednastavenými z výroby. Má tiež najmenej desať vlastných režimov používateľa, ktoré možno špecifikovať a uložiť.

### **Napájací adaptér**

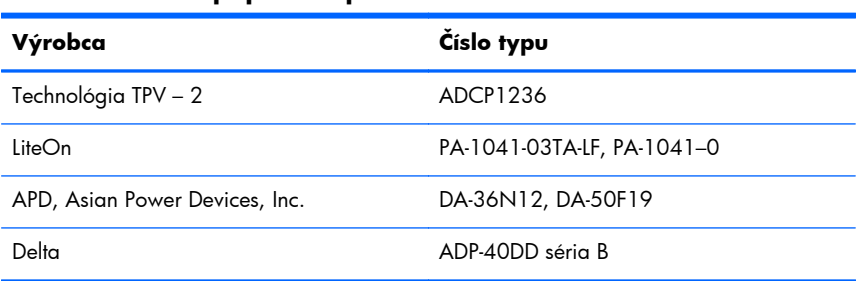

#### **Tabuľka B-9 Napájací adaptér**

### **Kvalita monitoru LCD a zásady, týkajúce sa pixelov**

Monitor LCD používa vysoko precíznu technológiu a bol vyrobený podľa vysokých výrobných požiadaviek. To pomáha zaistiť bezproblémové používanie. Obrazovka však napriek tomu môže mať kozmetické nedostatky, ktoré sa zobrazujú ako malé svetlé alebo tmavé body. Tento nedostatok sa vyskytuje u všetkých obrazoviek LCD od všetkých výrobcov a nie je špecifický pre výrobky spoločnosti HP. Tieto nedostatky sú spôsobené jedným alebo viacerými chybnými pixelmi alebo subpixelmi.

Každý pixel sa skladá z červeného, modrého a zeleného subpixelu. Chybný celý pixel je vždy zapnutý (svetlá škvrna na tmavom pozadí) alebo vždy vypnutý (tmavá škvrna na svetlom pozadí). Prvý druh chyby je viditeľnejší ako druhý. Chybný subpixel (chyba bodu) je menej viditeľný ako celý chybný pixel, je malý a viditeľný iba na určitých pozadiach.

Chybné pixely nájdete pri sledovaní monitora v bežnej prevádzke a v bežnom režime s podporovaným rozlíšením a obnovovacou frekvenciou zo vzdialenosti približne 50 cm (16 palcov). Očakávame, že postupom času sa zlepšia schopnosti priemyselnej výroby tak, aby dochádzalo k produkcii menšieho počtu kozmetických nedostatkov. Ak k takýmto zlepšeniam dôjde, upravíme podľa toho aj pokyny.

Ďalšie informácie o monitore LCD a zásadách posudzovania tmavých obrazových bodov nájdete na internetovej lokalite spoločnosti HP na adrese: [www.hp.com/support](http://www.hp.com/support). Zásady posudzovania tmavých obrazových bodov nájdete na internetovej lokalite spoločnosti HP zadaním slov "HP Pixel Policy" do vyhľadávacieho poľa a stlačením Enter.

# <span id="page-36-0"></span>**C Oznamy regulačných agentúr**

## **Vyhlásenie komisie FCC**

Toto zariadenie bolo testované a spĺňa obmedzenia pre digitálne zariadenia triedy B v zmysle predpisov FCC, časť 15. Tieto obmedzenia slúžia na poskytnutie dostatočnej ochrany pred škodlivým vyžarovaním pri inštalácii v obývaných priestoroch. Toto zariadenie vytvára, používa a môže vyžarovať škodlivú vysokofrekvenčnú energiu. Ak nie je nainštalované a používané v súlade s pokynmi, môže rušiť rádiové komunikácie. Nedá sa však zaručiť, že pri konkrétnej inštalácii nedôjde k rušeniu. Ak zariadenie spôsobuje rušenie príjmu televízneho alebo rádiového signálu (to sa dá zistit' zapnutím a vypnutím zariadenia), používateľ sa môže pokúsit' rušenie odstránit' pomocou nasledujúcich postupov:

- Presmerujte alebo premiestnite prijímaciu anténu.
- Zväčšite vzdialenosť medzi zariadením a prijímačom.
- Zapojte zariadenie do zásuvky v inom okruhu ako je ten, v ktorom je prijímač zapojený.
- Poraďte sa s predajcom alebo skúseným rádiovým či televíznym technikom.

#### **Úpravy**

Komisia FCC vyžaduje, aby bol používateľ upozornený, že všetky zásahy a úpravy zariadenia, ktoré nie sú výslovne schválené spoločnosťou Hewlett-Packard, môžu viesť k strate oprávnenia na používanie zariadenia.

#### **Káble**

Pripojenia k zariadeniu musia byt' uskutočnené prostredníctvom odtienených káblov s kovovými krytmi konektorov RFI / EMI, aby sa dodržala zhoda s predpismi a nariadeniami komisie FCC.

# **Vyhlásenie o zhode výrobkov, označených logom komisie FCC (len USA)**

Toto zariadenie je v súlade s požiadavkami komisie FCC, Part 15. Jeho prevádzka podlieha splneniu nasledujúcich podmienok:

- **1.** Toto zariadenie nesmie spôsobovať škodlivé rušenie.
- **2.** Toto zariadenie musí prijímať akékoľvek prijaté rušenie, vrátane rušenia, ktoré môže spôsobiť nežiaduce činnosť.

Ak máte otázky týkajúce sa produktu, kontaktujte nás na nasledujúcej adrese:

Hewlett Packard Company

P. O. Box 692000, Mail Stop 530113

<span id="page-37-0"></span>Houston, Texas 77269-2000

Alebo nás volajte na 1-800-HP-INVENT (1-800 474-6836)

Ak máte otázky týkajúce sa vyhlásenia FFC, kontaktujte nás na nasledujúcej adrese:

Hewlett Packard Company

P. O. Box 692000, Mail Stop 510101

Houston, Texas 77269-2000

Alebo nás volajte na (281) 514-3333

Ak chcete tento produkt identifikovať, uveďte číslo modelu, súčasti alebo sériové číslo produktu.

## **Vyhlásenie pre Kanadu**

Toto digitálne zariadenie triedy B spĺňa všetky požiadavky kanadských nariadení o zariadeniach spôsobujúcich rušenie.

## **Avis Canadien**

Cet appareil numérique de la classe B respecte toutes les exigences du Règlement sur le matériel brouilleur du Canada.

# **Vyhlásenie regulačných úradov Európskej únie**

Výrobky nesúce pečať CE spĺňajú nasledovné smernice EU:

- Smernica o nízkom napätí 2006/95/EC
- EMC Directive 2004/108/EC
- **•** Smernica Ecodesign 2009/125/EC, kde je platná

Dodržiavanie CE tohto produktu je platné ak je napájané správnym AC adaptérom označeným pečaťou CE od spoločnosti HP.

Zhoda z týmito smernicami predpokladá splnenie platných Európskych noriem, ktoré sú uvedené vo Vyhlásení o zhode s požiadavkami EÚ, vydanom spoločnosťou HP pre tento výrobok alebo rad výrobkov a priloženým (len v anglickom jazyku) v dokumentácii dodanej s výrobkom alebo nachádzajúcim sa na nasledujúcej internetovej stránke: <http://www.hp.eu/certificates> (do vyhľadávacieho poľa zadajte číslo výrobku).

Splnenie týchto podmienok je na produkte označené pomocou nasledujúcich označení:

<span id="page-38-0"></span>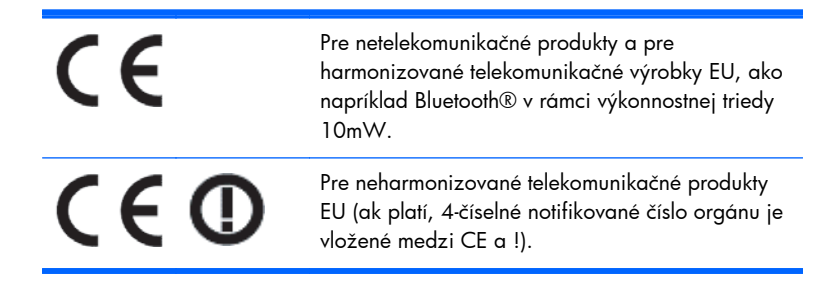

Prosím, pozrite si regulačnú pečať uvedenú na výrobku.

Kontakt pre regulačné záležitosti je: Hewlett-Packard GmbH, Dept./MS: HQ-TRE, Herrenberger Strasse 140, 71034 Boeblingen, GERMANY.

#### **Nemecké ergonomické oznámenie**

Produkty spoločnosti HP nesúce značku typového schválenia "GS" v prípade, že sú súčasťou systému, ktorý obsahuje značkové počítače spoločnosti HP, klávesnice a monitory, spĺňajú príslušné ergonomické požiadavky. K produktom priložené inštalačné príručky poskytujú informácie o konfigurácii.

### **Vyhlásenie pre Japonsko**

この装置は、クラスB情報技術装置です。この装置は、家庭環 境で使用することを目的としていますが、この装置がラジオや テレビジョン受信機に近接して使用されると、受信障害を引き 起こすことがあります。取扱説明書に従って正しい取り扱いを して下さい。

VCCI-B

### **Vyhlásenie pre Kóreu**

8급 기기 (가정용 방송통신기기)

이 기기는 가정용(B급)으로 전자파적합등록을 한 기기로서 주 로 가정에서 사용하는 것을 목적으로 하며, 모든 지역에서 사 용할 수 있습니다.

### **Požiadavky na napájací kábel**

Napájací zdroj monitora je vybavený automatickým prepínaním sieťového napájacieho napätia (ALS - Automatic Line Switching). Táto funkcia umožňuje počítaču pracovať pri vstupnom napätí v rozsahu 100-120 V alebo 200-240 V.

Súprava napájacieho kábla (ohybný kábel a zástrčka), ktorá je súčasťou balenia monitoru spĺňa požiadavky na použitie v krajine, v ktorej bolo zariadenia zakúpené.

<span id="page-39-0"></span>Ak potrebujete napájací kábel pre inú krajinu, mali by ste zakúpiť napájací kábel, ktorý je určený pre použitie v príslušnej krajine.

Napájací kábel musí byť určený pre produkt, napätie a prúd, ktoré sú uvedené na štítku s elektrickými menovitými hodnotami. Menovité napätie a prúd šnúry by mali byť vyššie, než sú hodnoty uvedené na štítku produktu. Prierez kábla by navyše mal mať plochu minimálne 0,75 mm² alebo 18 AWG. Dĺžka kábla by mala byť medzi 6 stopami (1,8 m) a 12 stopami (3,6 m). Ak si nie ste istí, aký typ kábla použiť, obráťte sa na autorizovaného poskytovateľa servisu produktov spoločnosti HP.

Napájací kábel by mal byt' vedený tak, aby sa naň nestúpalo alebo, aby nebol poškodený predmetmi, ktoré sú umiestnené nad alebo oproti nemu. Zvláštnu pozornosť by ste mali venovať zásuvke, zástrčku a miestu, kde kábel vstupuje do zariadenia.

#### **Požiadavky o napájacom kábli pre Japonsko**

Pre použitie v Japonsku, použite napájací kábel priložený k tomuto produktu.

**UPOZORNENIE:** Nepoužívajte napájací kábel ktorý ste obdržali spolu s výrobkom, na iné produkty.

# **Oznámenie o dopade produktu na životné prostredie**

#### **Kvalifikácia ENERGY STAR®**

Displeje HP označené certifikačnou známkou ENERGY STAR® spĺňajú požiadavky programu Agentúry pre ochranu životného prostredia USA (EPA) ENERGY STAR. Certifikačná známka EPA ENERGY STAR® neznamená schválenie agentúrou EPA. Ako partner ENERGY STAR, spoločnosť Hewlett Packard určila, že tento produkt spĺňa požiadavky programu ENERGY STAR® na energetickú výkonnosť displeja.

Nasledovná certifikačná známka ENERGY STAR® je viditeľná na všetkých ENERGY STAR kvalifikovaných displejoch:

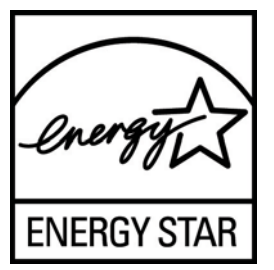

Program ENERGY STAR Computers Program bol vytvorený agentúrou EPA na propagáciu energetickej efektívnosti a zníženie znečistenia ovzdušia v domácnostiach, kanceláriách a továrňach. Jedným zo spôsobov dosiahnutia tohto cieľa je používanie funkcie regulácie príkonu Microsoft® Windows na zníženie spotreby energie v čase, keď sa výrobok nepoužíva.

Funkcia Power Management umožňuje počítaču prechod do režimu s nízkou spotrebou energie (spiaci režim) po určitom čase nečinnosti. Pri použití externého displeja vyhovujúceho normám ENERGY STAR® bude táto funkcia podporovať podobné riadenie spotreby energie aj pre displej. Ak chcete využívať výhody týchto potencionálnych ušetrení energie, užívatelia by mali používať predvolené

<span id="page-40-0"></span>nastavenia, ktoré sú poskytnuté na počítačoch a monitoroch vyhovujúcich normám ENERGY STAR. Predvolené nastavenia správy výkonu na počítačoch vyhovujúcich normám ENERGY STAR sú prednastavené tak, aby sa správali nasledovným spôsobom, keď je systém prevádzkovaný pri použití AC napájania:

- Vypnúť externý displej po 15 minútach neaktivity
- Spustiť režim nízkej spotreby energie, spánku, pre počítaš po 30 minútach jeho neaktivity

ENERGY STAR® kvalifikované počítače ukončia režim nízkej spotreby energie, spánku a ENERGY STAR kvalifikované displeje obnovia svoju prevádzku potom, ako užívateľ obnoví používanie počítača. Medzi príklady patria, stlačenie tlačidla napájania/spánku užívateľom, prijímanie vstupného signálu zo vstupného zariadenia, prijímanie vstupného signálu zo sieťového pripojenia cez aktivovanie funkcie Wake On LAN (WOL), atď.

Ďalšie informácie o programe ENERGY STAR®, jeho environmentálnych prínosoch a potenciálnych energetických a finančných úsporách vďaka funkcii regulácie príkonu nájdete na internetovej lokalite EPA ENERGY STAR Power Management na adrese [www.energystar.gov/powermanagement](http://www.energystar.gov/powermanagement).

#### **Likvidácia zariadení používateľmi v domácnostiach v EÚ**

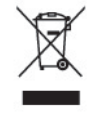

Tento symbol na produkte alebo na jeho balení indikuje, že produkt nesmie byť pri likvidácii začlenený do bežného domového odpadu. Ste zodpovední za likvidáciu už nepoužiteľného zariadenia jeho odovzdaním na určenom zbernom mieste pre recykláciu elektrických a elektronických zariadení. Samostatný zber a recyklácia nepoužiteľných zariadení pri ich likvidácii pomôže chrániť prírodné zdroje a zaistí, že zariadenie je recyklované zdravotne bezpečným spôsobom šetrným k životnému prostrediu. Ďalšie informácie o tom, kde môžete odovzdať nepoužiteľné zariadenia na recykláciu, získate na miestnom úrade, v spoločnosti zaisťujúcej odvoz domového odpadu alebo v obchode, kde ste produkt zakúpili.

#### **Chemické látky**

Spoločnosť HP sa zaväzuje poskytnúť svojim zákazníkom informácie o chemických látkach v našich výrobkoch tak, aby vyhovovali požiadavkám ako REACH (Nariadenie EC č. 1907/2006 Európskeho parlamentu a Rady Európy). Správa s chemickými informáciami o tomto výrobku sa nachádza na [http://www.hp.com/go/reach.](http://www.hp.com/go/reach)

#### **Recyklačný program spoločnosti HP**

Spoločnosť HP odporúča zákazníkom recyklovať použitý elektronický hardvér, tlačové kazety HP a nabíjateľné batérie. Bližšie informácie o programoch recyklácie nájdete na adrese [www.hp.com/](http://www.hp.com/recycle) [recycle.](http://www.hp.com/recycle)

#### **Obmedzenia na použitie nebezpečných látok (RoHS)**

Japonské regulačné podmienky definované v predpise JIS C 0950, 2005 vyžadujú, aby výrobca deklaroval skladbu materiálu pre určité kategórie elektronických produktov, ktoré sa predávajú po 1. júli 2006. Táto informácia je k dispozícii na adrese [www.hp.com/go/jisc0950.](http://www.hp.com/go/jisc0950)

<span id="page-41-0"></span>2008年、日本における製品含有表示方法、JISC0950が公示されました。製 造事業者は、2006年7月1日以降に販売される電気·電子機器の特定化学 物質の含有につきまして情報提供を義務付けられました。製品の部材表示 につきましては、www.hp.com/go/jisc0950を参照してください。

#### 产品中有毒有害物质或元素的名称及含量

#### 根据中国 《电子信息产品污染控制管理办法》

#### LCD 显示器

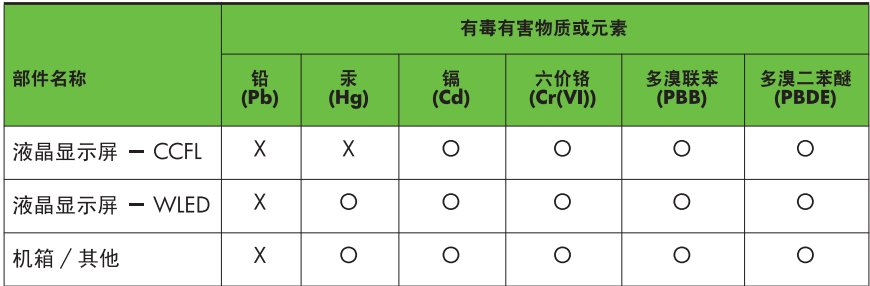

O: 表示该有毒或有害物质在该部件所有均质材料中的含量均在 SJ/T11363-2006 标准规定的限量要求以下。

X: 表示该有毒或有害物质至少在该部件的某一均质材料中的含量超出 SJ/T11363-2006 标准规定的限量要求。

表中标有 "X" 的所有部件都符合欧盟 RoHS 法规, 即 "欧洲议会和欧洲理 事会 2003 年 1 月 27 日关于在电子电气设备中限制使用某些有害物质的 2002/95/EC 号指令"。

注: 环保使用期限的参考标识取决于产品正常工作的温度和湿度等条件。

#### **Turecké predpisy EEE**

V súlade s predpismi EEE.

EEE Yönetmeliğine Uygundur